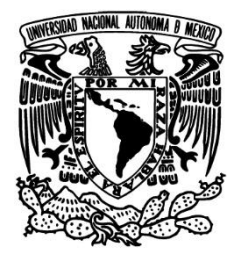

### **UNIVERSIDAD NACIONAL AUTÓNOMA DE MÉXICO**

FACULTAD DE INGENIERÍA

### "DISEÑO DE UN MODELO FÍSICO APLICANDO ECUACIONES DIFERENCIALES"

T E S I S

QUE PARA OBTENER EL TÍTULO DE:

INGENIERA MECATRÓNICA

PRESENTA:

#### **NIETO ZAMORA MARIANA**

ASESOR:

ING. JESÚS JAVIER CORTÉS ROSAS

MÉXICO, D.F. 2015

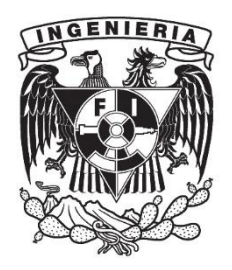

### Índice

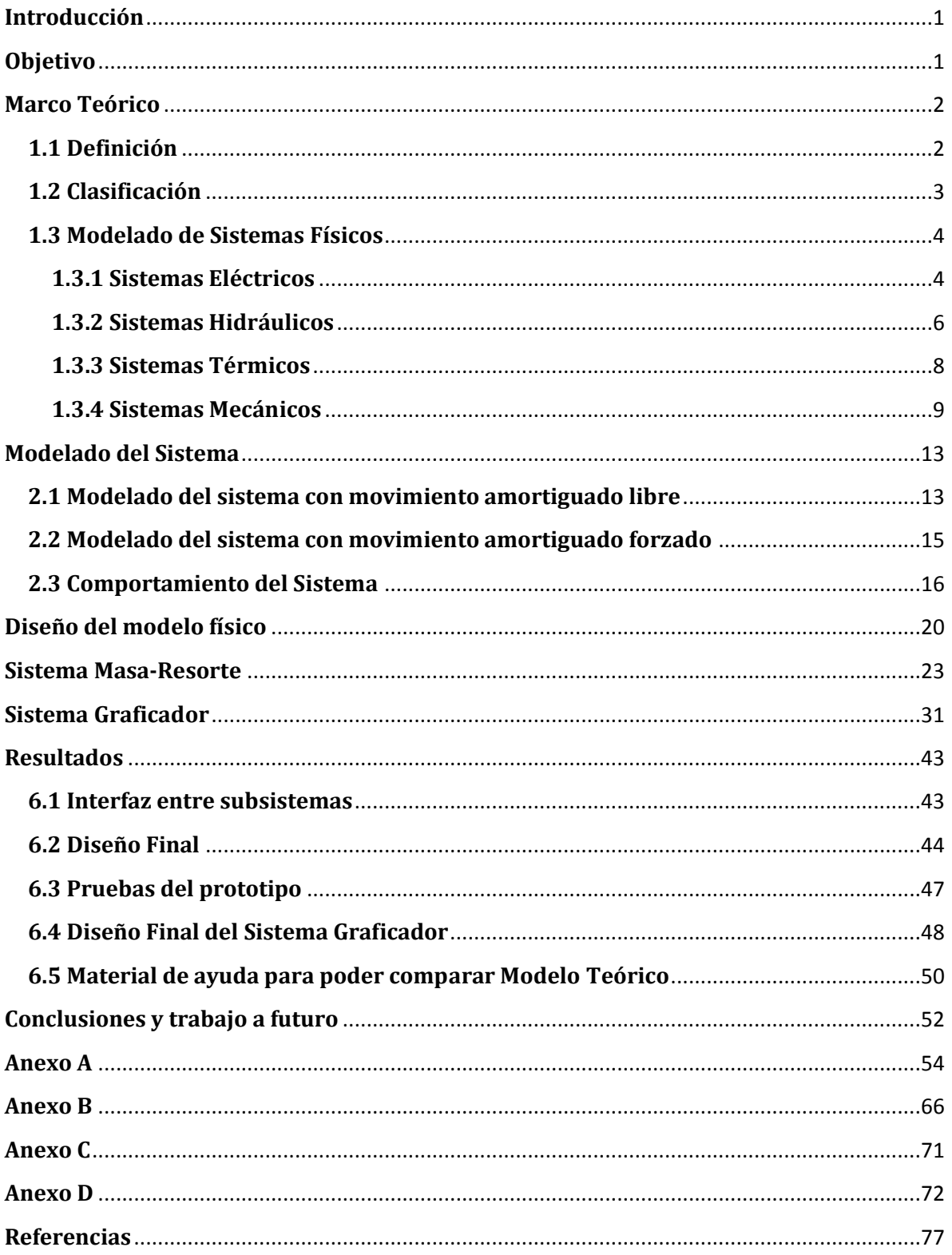

# <span id="page-2-0"></span>**Introducción**

La idea de hacer este trabajo surgió de la necesidad de tener un material de apoyo para la asignatura de Ecuaciones Diferenciales ya que es una materia muy abstracta en la que difícilmente se ven aplicaciones, por lo que se ideó diseñar un modelo físico capaz de mostrar su comportamiento y así compararlo con la parte teórica. Sin embargo, no es un proyecto limitado para esa materia en específico ya que se puede utilizar en otras como Modelado de Sistemas Físicos o equivalentes.

En el Capítulo 1 se describe brevemente qué son las ecuaciones diferenciales y cómo usarlas para modelar diferentes sistemas físicos como hidráulicos, térmicos, mecánicos, etc. Esto da una breve introducción al Capítulo 2, donde se desarrolla el modelado del Sistema Masa-Resorte describiendo las fuerzas que actúan dentro y fuera de éste así como los diferentes comportamientos que puede presentar según las características de sus componentes.

El diseño del modelo físico se describe en el Capítulo 3. Aquí se describen las especificaciones y requerimientos del sistema completo así como la división del mismo en subsistemas. En los capítulos 4 y 5 se describen a detalle el Sistema Masa-Resorte y el Sistema Graficador, respectivamente.

El Capítulo 6 contiene el diseño final, además de las pruebas realizadas y los resultados obtenidos. También se muestra un material de apoyo que se puede utilizar para obtener el comportamiento teórico del sistema ingresando las características de los componentes utilizados.

Finalmente, en el Capítulo 7 se muestran las conclusiones a las que se llegaron al hacer este trabajo así como una propuesta de trabajo que se puede desarrollar utilizando como base este documento.

# <span id="page-2-1"></span>**Objetivo**

Mostrar la aplicación de las ecuaciones diferenciales mediante un modelo masa-resorte (amortiguador), comparando la respuesta teórica con la física.

### **Capítulo 1**

### <span id="page-3-0"></span>**Marco Teórico**

Las ecuaciones diferenciales se utilizan en el modelado de sistemas físicos para representar su comportamiento mediante ecuaciones matemáticas. En el presente capítulo se introduce el concepto de ecuaciones diferenciales y se describen algunas de sus características.

### <span id="page-3-1"></span>**1.1 Definición<sup>1</sup>**

De acuerdo al autor Dennis G. Zill: "Una ecuación que contiene las derivadas de una o más variables dependientes con respecto a una o más variables independientes es una ecuación diferencial" [3].

Tomando como base a este autor y su definición, las ecuaciones diferenciales se pueden clasificar por tipo, orden y linealidad.

Según el tipo se dividen en:

-Ecuación diferencial ordinaria.- Es aquella que sólo contiene derivadas ordinarias de una o más variables dependientes, con respecto a **una** sola variable independiente. Por ejemplo:

$$
\frac{d^2y}{dx^2} + \frac{dy}{dx} - 6 = 0
$$

-Ecuación diferencial parcial o en derivadas parciales.- Contienen las derivadas parciales de al menos una variable dependiente con respecto de **dos o más** variables independientes. Ejemplo:

$$
\frac{\partial u}{\partial x} - \frac{\partial u}{\partial y} = x + 6
$$

1

 $<sup>1</sup>$  Referencias [1][3]</sup>

#### <span id="page-4-0"></span>**1.2 Clasificación<sup>2</sup>**

La clasificación según el orden depende de la derivada de mayor orden dentro de ésta. Esto es, el orden de la ecuación diferencial será igual a aquél de la derivada de mayor orden, sin importar que sea parcial u ordinaria. Por ejemplo:

$$
\frac{d^2y}{dx^2} + \frac{dy}{dx} - 6 = 0
$$

En la ecuación anterior existen dos derivadas, una de primer orden  $(\frac{dy}{dx})$  y otra de segundo orden  $\left(\frac{d^2}{dx}\right)$  $\frac{d^2y}{dx^2}$ ). Como el orden mayor es dos, la ecuación diferencial es de segundo orden.

Por último, según su linealidad las ecuaciones diferenciales se clasifican en:

-Lineales.- Una ecuación diferencial si se puede expresar de la forma:

$$
a_n(x)\frac{d^n y}{dx^n} + a_{n-1}(x)\frac{d^{n-1} y}{dx^{n-1}} + \dots + a_1(x)\frac{dy}{dx} + a_0(x)y = F(x)
$$

Tomando en cuenta que los coeficientes  $a_n(x)$ ,  $a_{n-1}(x)$ , ...,  $a_0(x)$  y la función  $F(x)$ , dependen solo de la variable independiente x. A su vez, este tipo de ecuaciones se pueden dividir en:

-Invariantes en el tiempo.- Aquella en la que las derivadas y la variable independiente aparecen como combinaciones lineales con coeficientes constantes. Ejemplo:

$$
3\frac{d^2y}{dx^2} + 2y = 3
$$

-Variantes en el tiempo.- Son las ecuaciones cuyas derivadas y variable independiente son expresadas como una combinación lineal, sin embargo alguno de los coeficientes presenta la variable independiente. A continuación un ejemplo de este tipo de ecuaciones:

$$
\frac{d^2y}{dx^2} + (1 + \text{sen}(x))y = 0
$$

-No lineales.- Son todas aquellas ecuaciones diferenciales que no son lineales. Tal es el caso de aquellas que contienen funciones del tipo seno, coseno o exponencial en función de la variable dependiente. Ejemplos:

$$
\frac{d^2y}{dx^2} + y^3 = 0.
$$
 Esta ecuación es no lineal porque se encuentra el término y<sup>3</sup>.

1

<sup>&</sup>lt;sup>2</sup> Referencias [1][3]

 $d^3$  $dx^3$ d  $\frac{dy}{dx}$  = 0. Ya que se encuentra el término  $y\,\frac{d}{d}$  $\frac{dy}{dx}$ , la ecuación es no lineal.

Las ecuaciones diferenciales pueden resolverse mediante diversos métodos y las soluciones a estas ecuaciones pueden clasificarse en:

-Solución general.- Es aquella que contiene n constantes (parámetros), donde n es el orden de la ecuación.

-Solución particular.- Es aquella que proviene de la solución general y que se obtiene al determinar los parámetros para un caso particular.

-Solución singular.- Es aquella que no proviene de la solución general, es decir, no pertenece a la familia de curvas solución representada por la solución general.

#### <span id="page-5-0"></span>**1.3 Modelado de Sistemas Físicos<sup>3</sup>**

Un modelo matemático es una descripción matemática de las características dinámicas de un sistema y que intenta predecir el comportamiento del mismo. Un sistema es un conjunto de elementos que interactúan entre sí con el fin de alcanzar un objetivo específico. La descripción anterior no se limita sólo a sistemas físicos, sino también a económicos, sociales, biológicos, etc.

Los sistemas pueden ser estáticos o dinámicos. Los sistemas estáticos son aquellos cuya salida depende únicamente de la entrada, sin importar el momento en el que ésta sea aplicada, y permanece constante a menos que la entrada cambie. Este tipo de sistemas son representados mediante ecuaciones algebraicas.

Los sistemas dinámicos son aquellos en los que la salida depende de la entrada aplicada en ese instante y los anteriores, y ésta cambia continuamente a menos que el sistema se encuentre en equilibrio. Son representados con ecuaciones diferenciales.

Los tipos de sistemas más comunes a modelar en ingeniería son los eléctricos, hidráulicos, térmicos y mecánicos, o una combinación de los anteriores. Cada uno de estos tipos de sistemas involucra elementos particulares cuyas características sirven para desarrollar el modelado del sistema, tomando en cuenta las restricciones físicas de cada uno. A continuación se hará una descripción de los principales elementos para cada tipo de sistema, así como su definición matemática y las restricciones físicas correspondientes.

#### <span id="page-5-1"></span>**1.3.1 Sistemas Eléctricos**

1

Los componentes básicos que conforman este tipo de sistemas son: resistencia eléctrica, capacitor e inductor.

 $3$  La información presentada se basó en [21][22]

La resistencia eléctrica es la oposición que presentan los materiales al paso de la corriente eléctrica y se representa de la siguiente forma (Figura 1.1).

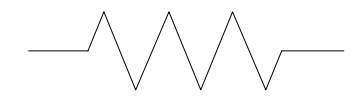

**Figura 1. 1 Representación gráfica de una resistencia eléctrica**

La ecuación que define a este elemento está dada por:

 $V_R = i_R R$ 

Donde:

 $V_R$ : Es el voltaje a través de la resistencia

IR: Es la corriente que fluye a través de la resistencia

R: es el valor de la resistencia eléctrica

El capacitor es un elemento eléctrico capaz de almacenar energía. Está conformado por dos materiales conductores separados entre sí por un material dieléctrico. Su representación se muestra en la Figura 1.2.

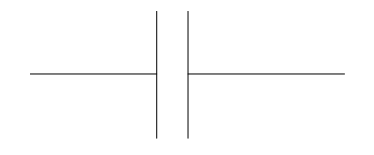

**Figura 1. 2 Representación de un capacitor**

La ecuación que representa el comportamiento de este elemento es:

$$
i_c = C \frac{dV_c}{dt}
$$

Donde:

i<sub>c</sub>: Es la corriente que fluye a través del capacitor

 $V_c$ : es el voltaje que pasa por el capacitor

C: es la capacitancia

El inductor es otro elemento capaz de almacenar energía y lo hace en forma de campo magnético. El inductor se representa en la Figura 1.3.

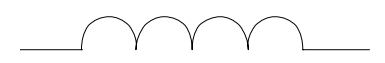

#### **Figura 1. 3 Representación de un inductor**

El comportamiento de un inductor está representado por:

$$
V_L = L \frac{di_L}{dt}
$$

Donde:

V<sub>L</sub>: es el voltaje a través del inductor

i<sub>L</sub>: es la corriente que fluye por el inductor

L: es el valor de la inductancia

Las leyes y principios físicos que permiten establecer una relación matemática entre los elementos eléctricos son la Ley de Corrientes de Kirchhoff y la Ley de Voltajes de Kirchhoff.

#### <span id="page-7-0"></span>**1.3.2 Sistemas Hidráulicos**

Al igual que los sistemas eléctricos, para modelar sistemas hidráulicos contamos con tres elementos básicos:

-Resistencia hidráulica.- Es la oposición que presentan las tuberías al paso del fluido. Un ejemplo de resistencia muy común son las válvulas, sin embargo la fricción en las paredes de las tuberías también es un tipo de resistencia hidráulica. Su representación gráfica se muestra en la Figura XX.

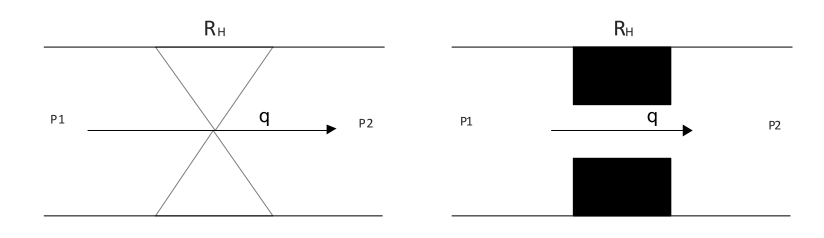

**Figura 1. 4 Ejemplos de representación de una resistencia hidráulica.**

La ecuación que caracteriza a esta resistencia es:

$$
\Delta P = P2 - P1 = R_H q
$$

Donde:

 $\Delta P$ .- Es el cambio de presión a través de la resistencia.

R<sub>H</sub>.- Es el valor de la resistencia hidráulica.

q.- Es el gasto que fluye a través de la resistencia.

-Capacitancia.- Para este tipo de sistemas, la capacitancia se puede definir como el cambio en la cantidad de líquido necesario para producir un cambio de presión. Se puede representar de la siguiente forma (Figura 1.5):

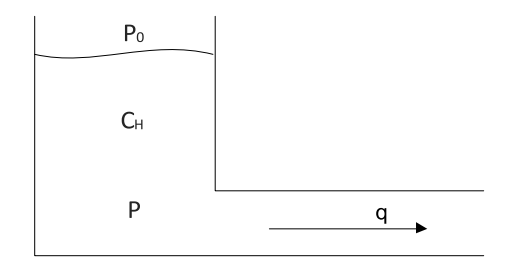

**Figura 1. 5 Representación de la capacitancia hidráulica**

Su comportamiento físico está definido por:

$$
\frac{dP}{dt} = \frac{1}{C_H}q
$$

Donde:

P: es la presión en el fondo del tanque

 $C_H$ : es el valor de la capacitancia

q: es el gasto que fluye a través del tanque

-Inertancia hidráulica.- Este término se refiere al cambio de presión requerido para que haya un cambio en la cantidad de líquido en el tanque. Este elemento no puede ser representado por medio de un símbolo, por lo que sólo se puede mostrar la ecuación que lo caracteriza, que es:

$$
P = I \frac{dq}{dt}
$$

Donde:

P: es la presión a través de la inertancia.

I: es el valor de la inertancia.

q: Es el gasto a través de la inertancia hidráulica.

Este tipo de sistemas se modelan utilizando las leyes de balance de presiones y conservación de la masa.

#### <span id="page-9-0"></span>**1.3.3 Sistemas Térmicos**

A diferencia de los sistemas anteriores, sólo existen dos elementos básicos que sirven para modelar los sistemas térmicos: resistencia térmica y capacitancia térmica. A continuación se describirá cada elemento empezando por la resistencia térmica.

La resistencia térmica es la oposición que presentan los materiales al flujo de calor. Figura 1.6.

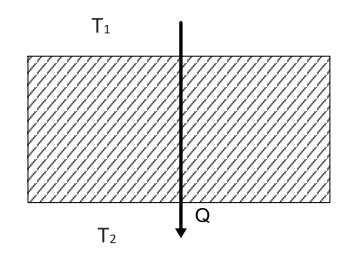

**Figura 1. 6 Representación de una resistencia térmica**

La ecuación de este elemento es:

$$
\Delta T = T_2 - T_1 = R_T Q
$$

Donde:

 $\Delta T$ : Es el cambio de temperatura a través de la resistencia

 $R_T$ : Es el valor de la resistencia

Q: es el flujo de calor a través de la resistencia

La capacitancia térmica es la capacidad que tiene un cuerpo de almacenar calor, se representa mediante el símbolo de la Figura 1.7.

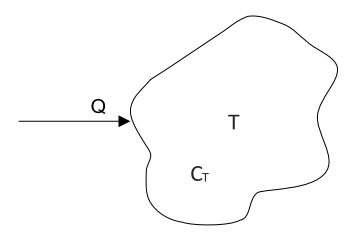

**Figura 1. 7 Representación de una capacitancia térmica**

Su comportamiento está definido por:

$$
\frac{dT}{dt} = \frac{1}{C_T}Q
$$

Donde:

T: es la temperatura a la cual está la capacitancia térmica

```
C_T: es el valor de la capacitancia térmica
```
Q: es el flujo de calor que se trasfiere a la capacitancia térmica.

Las leyes de la termodinámica son las que nos ayudan a modelar este tipo de sistemas.

#### <span id="page-10-0"></span>**1.3.4 Sistemas Mecánicos**

Por el tipo de movimiento que presentan sus componentes, los sistemas mecánicos se dividen en traslacionales y rotacionales. Cada uno de estos sistemas cuenta con tres elementos básicos: resorte, amortiguador y masa, para sistemas traslacionales, o inercia para rotacionales. A continuación se describirán estos elementos según el tipo de sistema mecánico.

-Resorte.- este elemento sirve para almacenar energía.

-El resorte traslacional se representa como en la Figura 1.8 y su comportamiento esta descrito en la siguiente ecuación:

$$
F_K = kx
$$

Donde:

 $F_K$ : es la fuerza aplicada al resorte.

X: es el desplazamiento del resorte

k: es el valor que tiene la constante del resorte

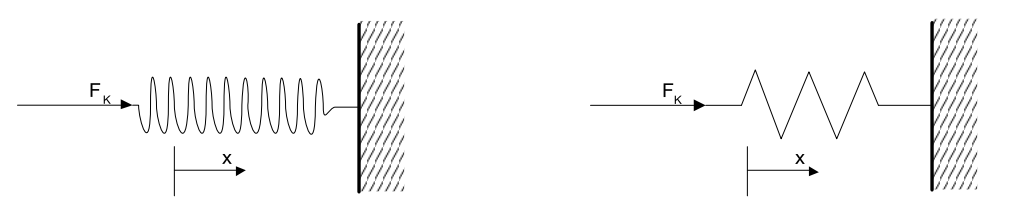

**Figura 1. 8 Representación de un resorte traslacional.**

-El resorte rotacional está representado en la Figura 1.9 y su comportamiento está

definido por:

$$
T_{K\theta} = k_{\theta}\theta
$$

Donde:

 $T_{k\theta}$ : es el par aplicado al resorte

 $k_{\theta}$ : es la constante del resorte

θ: es el desplazamiento angular del resorte

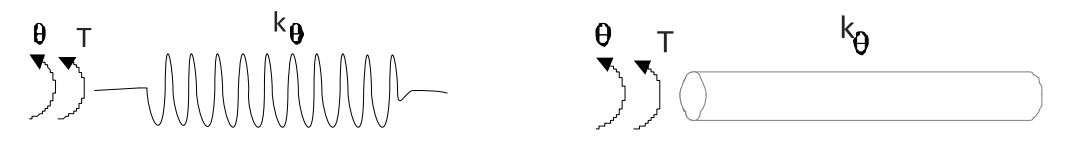

**Figura 1. 9 Representación de un resorte rotacional**

-Masa.- Se define como la cantidad de materia que posee un cuerpo y entre mayor sea la masa de un objeto, mayor será la fuerza necesaria para acelerarlo. Se representa como en la Figura 1.10.

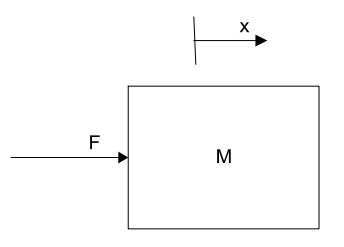

**Figura 1. 10 Representación gráfica de la masa**

Su comportamiento se define como:

$$
F = ma = m\frac{dv}{dt} = m\frac{d^2x}{dt^2}
$$

Donde:

F: es la fuerza aplicada a la masa

m: es el valor que tiene la masa

 $a = \frac{d}{d}$  $\frac{dv}{dt} = \frac{d^2}{dt}$  $\frac{d}{dt^2}$ : es la aceleración con la que se mueve la masa.

-Momento de Inercia.- Tiene la misma función que la masa, sin embargo es un elemento de los sistemas rotacionales y se ve afectado por la masa del cuerpo y por su geometría. Su representación gráfica es (Figura 1.11):

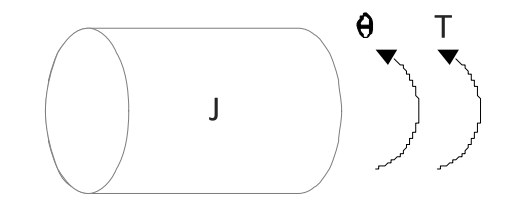

**Figura 1. 11 Representación de un momento de inercia**

La ecuación que define su comportamiento es:

$$
T_J = J \frac{d^2 \theta}{dt^2} = J \alpha
$$

Donde:

 $\mathsf{T}_\mathsf{J}\mathsf{:}$  es el par aplicado al momento de inercia

J: es el valor del momento de inercia

 $\alpha = \frac{d^2}{dt}$  $\frac{u}{dt^2}$ : es la aceleración angular del momento de inercia

-Amortiguador: Es un elemento mecánico que disipa energía en forma de calor en lugar de almacenarla. Al igual que el resorte, existen dos tipos según el tipo de sistema:

-Amortiguador traslacional: Se representa de la siguiente forma (Figura 1.12):

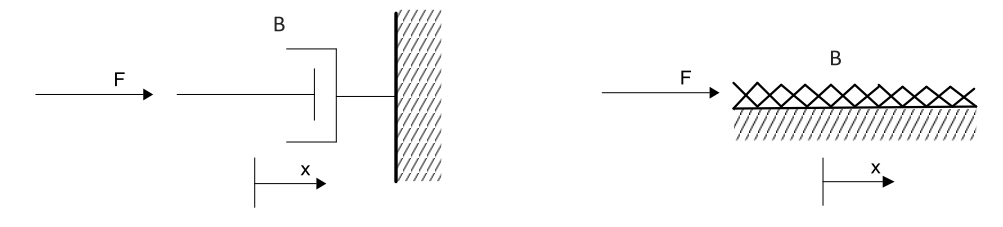

**Figura 1. 12 Representación gráfica de un amortiguador traslacional**

Su comportamiento está definido por:

$$
F_B = B \frac{dx}{dt} = Bv
$$

Donde:

 $F_B$ : es la fuerza aplicada al amortiguador

B: es la constante del amortiguador

 $v=\frac{d}{d}$  $\frac{ax}{dt}$ : es la velocidad a la cual se mueve el amortiguador

-Amortiguador rotacional (Figura 1.13).- La ecuación que define su comportamiento es:

$$
F_{B_{\theta}} = B_{\theta} \frac{d\theta}{dt} = B_{\theta} \omega
$$

Donde:

 $F_{Ba}$ : es la fuerza aplicada al amortiguador

 $B_{\theta}$ : es la constante del amortiguador.

d  $\frac{d\sigma}{dt} = \omega$ : es la velocidad angular del amortiguador.

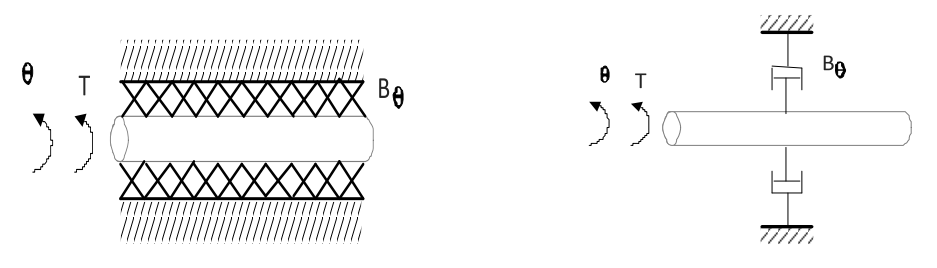

**Figura 1. 13 Representación de un amortiguador rotacional**

Para poder hacer el modelado de estos sistemas se utilizan las leyes de Newton, la ley de Hooke y el principio de D'Alembert.

En los siguientes capítulos se desarrollará el modelado de un sistema mecánico traslacional con el fin de predecir su comportamiento y poder comparar su respuesta con la del modelo físico.

# **Capítulo 2**

# <span id="page-14-0"></span>**Modelado del Sistema<sup>4</sup>**

Para realizar la comparación entre el modelo matemático de un sistema y su comportamiento real, se diseñará y construirá el modelo físico de un sistema mecánico conocido como sistema Masa-Resorte, el cual obtiene su nombre de los elementos que lo componen. La Figura 2.1 muestra una representación gráfica del mismo. Como se puede observar, consta de una masa unida a un resorte y a un amortiguador. El primer paso para el diseño de este sistema es obtener su modelo matemático. Para conocer el comportamiento del sistema, se modelará el movimiento libre y el movimiento forzado.

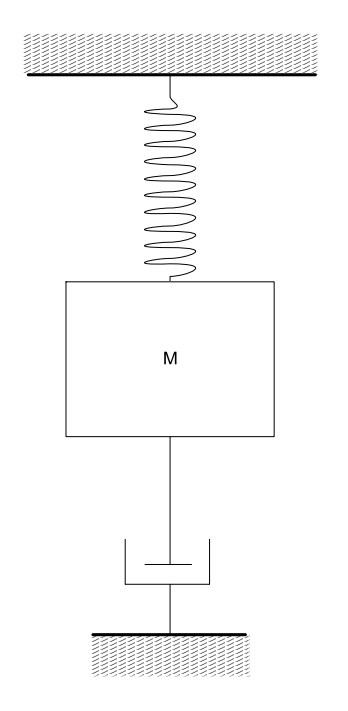

**Figura 2. 1 representación del sistema a modelar**

### <span id="page-14-1"></span>**2.1 Modelado del sistema con movimiento amortiguado libre**

Siguiendo la metodología planteada por el autor Francisco J. Rodríguez [22] para obtener un modelo matemático, primero se deben definir las variables que intervendrán en su desarrollo. Para el sistema en cuestión, se elegirá el desplazamiento de la masa, ya que es la variable que interesa para este trabajo.

<sup>1</sup> 4 Referencias [1] [4] [21] [22]

A continuación se plantean las ecuaciones de elementos, las cuales se vieron en el capítulo anterior.

Resorte:

$$
F_K = kx
$$

Masa:

$$
F = m \frac{d^2 x}{dt^2}
$$

Amortiguador:

$$
F_B = B \frac{dx}{dt}
$$

El siguiente paso es plantear las ecuaciones de equilibrio para el sistema. Como se vio en el capítulo anterior, las ecuaciones de equilibrio para sistemas mecánicos se obtienen a partir del principio de D'Alambert y las leyes de Newton.

Para facilitar el análisis del sistema, se elaborará un diagrama de cuerpo libre del sistema, donde se presentan las fuerzas que actúan en éste de acuerdo a la tercera ley de Newton (Figura 2.2).

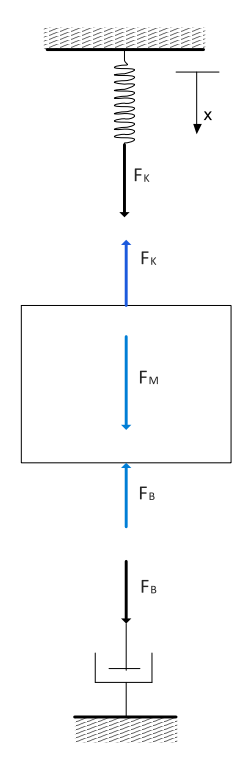

**Figura 2. 2 Diagrama de cuerpo libre del sistema**

Aplicando el principio de D'Alambert:

$$
-F_B - F_k + F_M = 0
$$

y sustituyendo las ecuaciones de elementos en la ecuación anterior:

$$
m\frac{d^2x}{dt^2} - B\frac{dx}{dt} - kx = 0
$$

se obtiene la ecuación que representa el comportamiento del sistema.

### <span id="page-16-0"></span>**2.2 Modelado del sistema con movimiento amortiguado forzado**

El movimiento forzado se debe a que existe una fuerza externa al sistema que modifica el comportamiento del mismo. En el siguiente diagrama de cuerpo libre se puede ver expresada dicha fuerza (Figura 2.3):

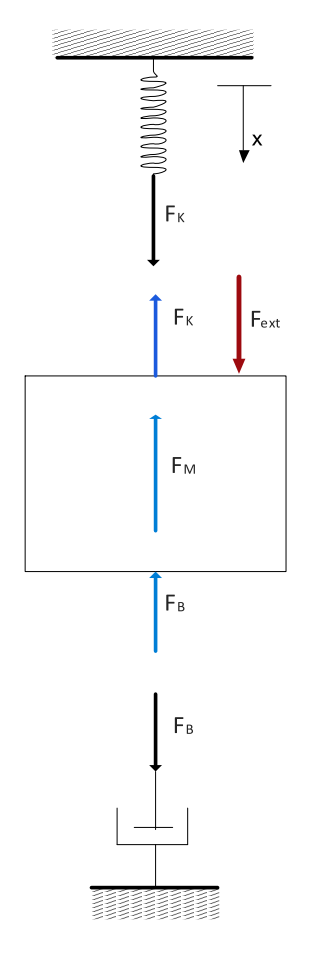

**Figura 2.3 Diagrama de cuerpo libre del sistema con movimiento forzado**

Debido a que las ecuaciones de los elementos no cambian, se planteará la ecuación que describe el comportamiento del sistema con el mismo método que se utilizó modelar la respuesta del movimiento libre: planteando una suma de fuerzas.

$$
F_B + F_k + F_M = F_{ext}
$$

Al sustituir las ecuaciones de los elementos, la ecuación resultante es:

$$
m\frac{d^2x}{dt^2} + B\frac{dx}{dt} + kx = F_{ext}
$$

#### <span id="page-17-0"></span>**2.3 Comportamiento del Sistema**

Para simplificar el análisis del comportamiento del sistema, se normalizará la ecuación diferencial obtenida dividiendo la entre el coeficiente de la derivada de segundo orden, *m*

$$
\left(m\frac{d^2x}{dt^2} - B\frac{dx}{dt} - kx = 0\right)/m
$$

resultando

$$
\frac{d^2x}{dt^2} - \left(\frac{B}{m}\right)\frac{dx}{dt} - \left(\frac{k}{m}\right)x = 0
$$

Con el fin de facilitar el estudio de este sistema se harán los siguientes cambios de variable:

$$
\frac{B}{2m} = \alpha
$$

$$
\frac{k}{m} = \omega_n^2
$$

Donde:

 $\alpha$  representa la constante de amortiguamiento del sistema

ω representa la velocidad angular no amortiguada del sistema

Sustituyendo en la ecuación se obtiene el modelo general para sistemas de segundo orden:

$$
\frac{d^2x}{dt^2} + 2\alpha \frac{dx}{dt} + \omega_n^2 x = 0
$$

A partir de éste surge la ecuación característica, con la que se calcularán las frecuencias naturales del sistema.

$$
m^2 + 2\alpha m + {\omega_n}^2 = 0
$$

Resolviendo la ecuación característica utilizando la fórmula para ecuaciones cuadráticas se obtiene:

$$
m_{1,2} = -\alpha \pm \sqrt{\alpha^2 - {\omega_n}^2}
$$

Al resolver para  $m_{1,2}$ , se pueden obtener cuatro tipos de raíces o frecuencias naturales, dependiendo de los valores de α y ω. Cada tipo define un comportamiento específico del sistema.

 Comportamiento No Amortiguado.- Las raíces del sistema son imaginarias, lo que implica que α=0. La posición de las raíces en un plano complejo y la gráfica que describe el comportamiento del sistema se muestran a continuación (Figura 2.4):

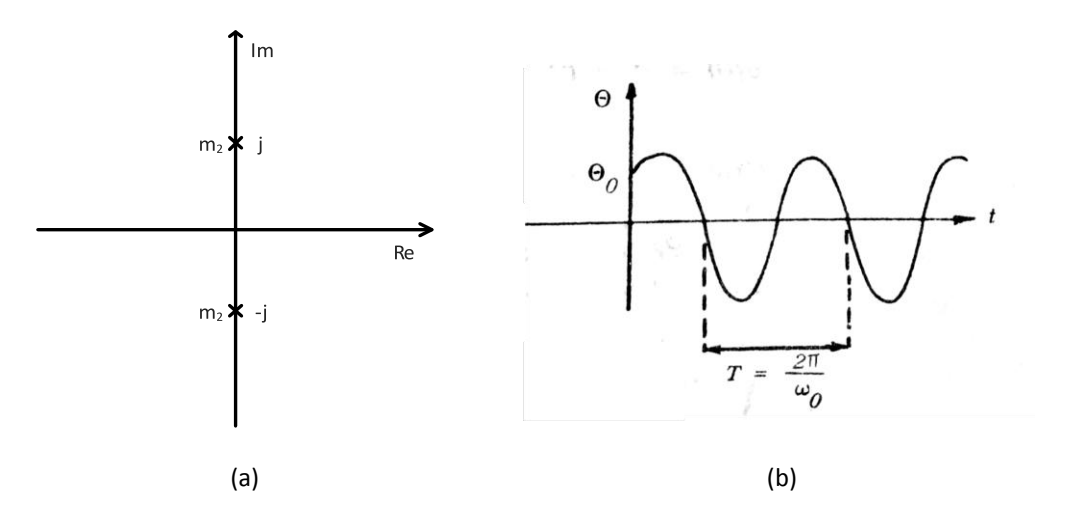

**Figura 2. 4 Comportamiento No amortiguado: a) Posición de las raíces en el plano complejo. b) Gráfica de comportamiento del sistema [1]**

• Comportamiento Críticamente Amortiguado.- En este caso  $\alpha = \omega_n$ , lo que hace que las raíces sean reales e iguales.

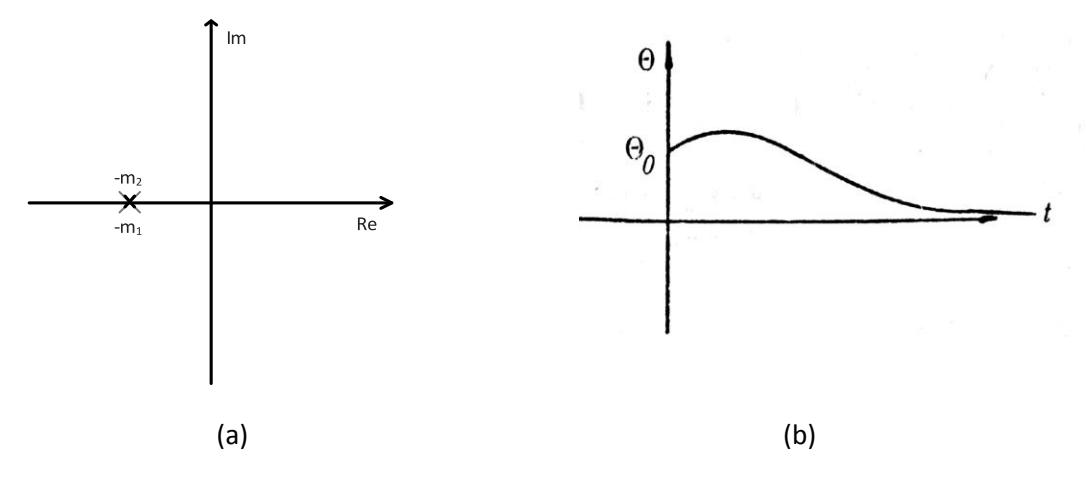

**Figura 2. 5 Comportamiento críticamente amortiguado: a) Posición de las raíces en el plano complejo. b) gráfica de comportamiento del sistema [1]**

• Comportamiento Sobreamortiguado.- Debido a que  $\alpha > \omega_{\rm n}$ , se concluye que las raíces son reales y diferentes.

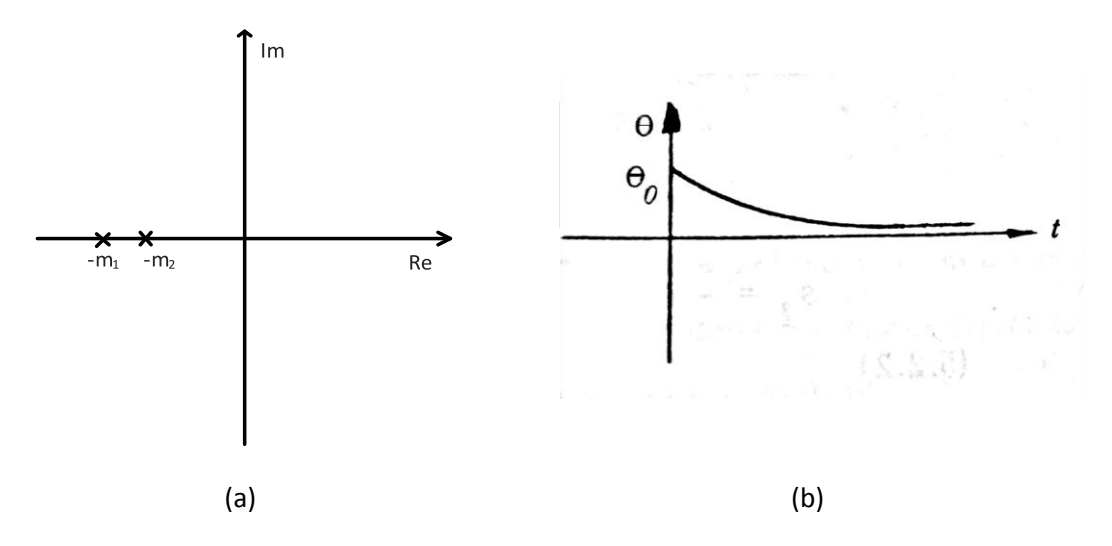

**Figura 2. 6 Comportamiento Sobreamortiguado: a) Posición de las raíces en el plano complejo. b) gráfica de comportamiento del sistema [1]**

Comportamiento Subamortiguado.- Las raíces del sistema son complejas cuando α<ω<sub>n</sub>.

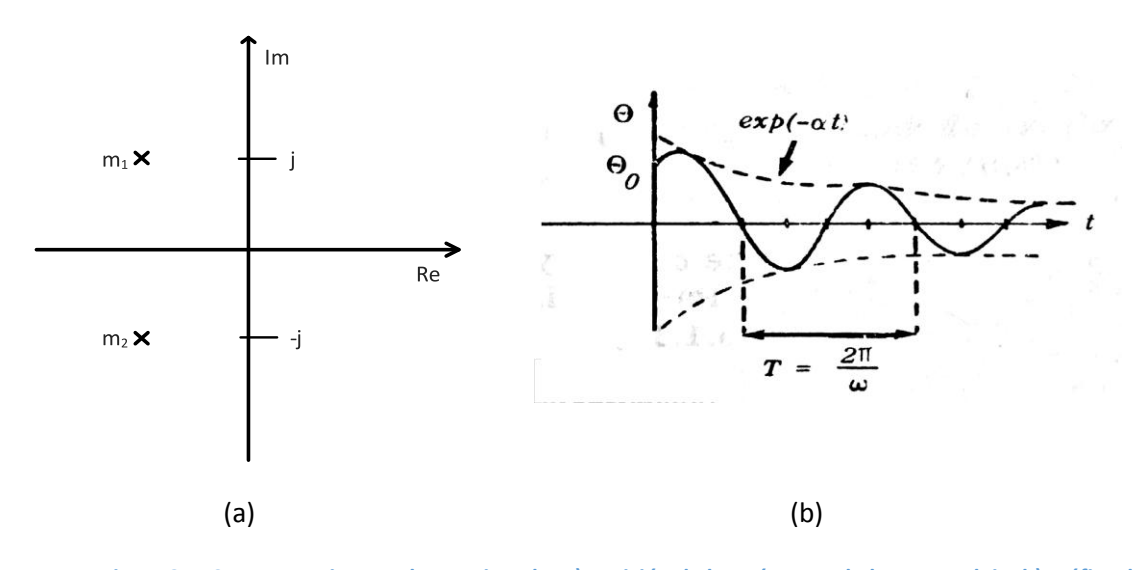

**Figura 2. 7 Comportamiento subamortiguado: a) Posición de las raíces en el plano complejo. b) gráfica de comportamiento del sistema [1]**

Hay que recordar que se hizo un cambio de variable para facilitar el estudio del sistema, por lo que regresando a las variables del sistema se tiene:

$$
\alpha = \frac{B}{2m}
$$

$$
\omega_n^2 = \frac{k}{m}
$$

- Comportamiento No Amortiguado:

$$
\frac{B}{2m} = 0
$$

- Comportamiento Críticamente Amortiguado:

$$
\frac{B}{2m} = \frac{k}{m}
$$

- Comportamiento Sobreamortiguado:

$$
\frac{B}{2m} > \frac{k}{m}
$$

- Comportamiento Subamortiguado:

$$
\frac{B}{2m} < \frac{k}{m}
$$

En los siguientes capítulos se desarrollará el diseño de un modelo físico del Sistema Masa-Resorte para poder comparar la teoría presentada en este capítulo con el comportamiento real del sistema.

# **Capítulo 3**

# <span id="page-21-0"></span>**Diseño del modelo físico**

Dado que el objetivo de este trabajo es comparar el resultado teórico del modelo matemático de un sistema masa resorte contra su comportamiento en la vida real, la necesidad es crear un modelo físico del cual se pueda obtener información de la variable de interés, en este caso, una del desplazamiento de la masa.

Previo al diseño de dicho modelo, se necesitan establecer las consideraciones que este debe cumplir y las restricciones que lo limitan. Estas se resumen en los párrafos siguientes.

- 1. Tanto en la literatura como en las clases relativas al modelado de sistemas físicos, las gráficas son el principal recurso que se utiliza para caracterizar el comportamiento de un sistema. Por ello, el modelo deberá entregar una gráfica en papel del desplazamiento de la masa. La traza de un plumón sobre el papel a medida que el resorte se comprime o estira ayuda a dar significado a los números teóricos, relacionándolos de manera visual con la variable de interés.
- 2. Del modelo matemático desarrollado en el capítulo anterior se concluye que los parámetros que determinan el comportamiento del sistema son la masa m, la constante del resorte k y el valor del amortiguador B. Ya que uno de los objetivos del proyecto es demostrar que el sistema tiene distintos tipos de respuesta que dependen de los valores de estos parámetros, el diseño deberá permitir al usuario manipularlos.
- 3. En los ejemplos típicos de un sistema masa-resorte se suelen simplificar los cálculos matemáticos al asumir que B=0, con la justificación de que, si bien existe fricción entre la masa y el aire, ésta es insignificante para efectos prácticos. Con el fin de demostrar que dicha suposición es correcta, el modelo físico no incluirá ningún amortiguador, de modo que la gráfica resultante y los valores teóricos obtenidos con dicha simplificación puedan ser comparados, confirmando así dicho argumento.
- 4. Otra consideración común en el ejemplo típico de este sistema es que la masa tiene un solo grado de libertad, siendo este el eje vertical Z, por lo que en el modelo la masa deberá de ser controlada para cumplir esta restricción. En la siguiente figura se muestra el único grado de libertad permitido (Figura 3.1).

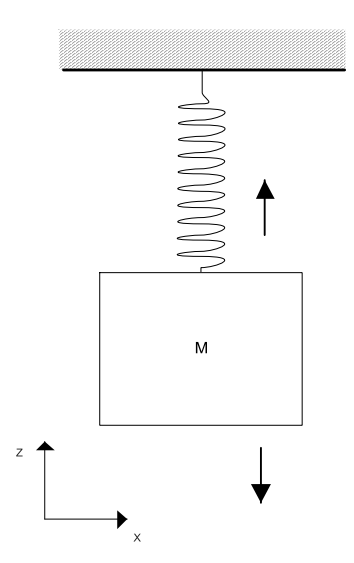

**Figura 3. 1 Grados de libertad permitidos**

Para determinar el tamaño del modelo se comenzará por calcular el espacio requerido para dibujar la mayor gráfica de posible, tomando en cuenta el tamaño de los resortes comerciales encontrados y de la elasticidad de los mismos.

De acuerdo al personal de una fábrica y tienda de resortes [2] los resortes de extensión comerciales no deben estirarse a más del doble de su longitud nominal, de lo contrario podrían perder sus propiedades mecánicas, por ejemplo, no volver a contraerse a su tamaño original. De este hecho se deriva que la atura del papel que se necesitará para hacer la gráfica dependerá de la diferencia de la longitud final del resorte más largo (DM) menos la longitud nominal del resorte más pequeño (Dm) (Figura 3.2).

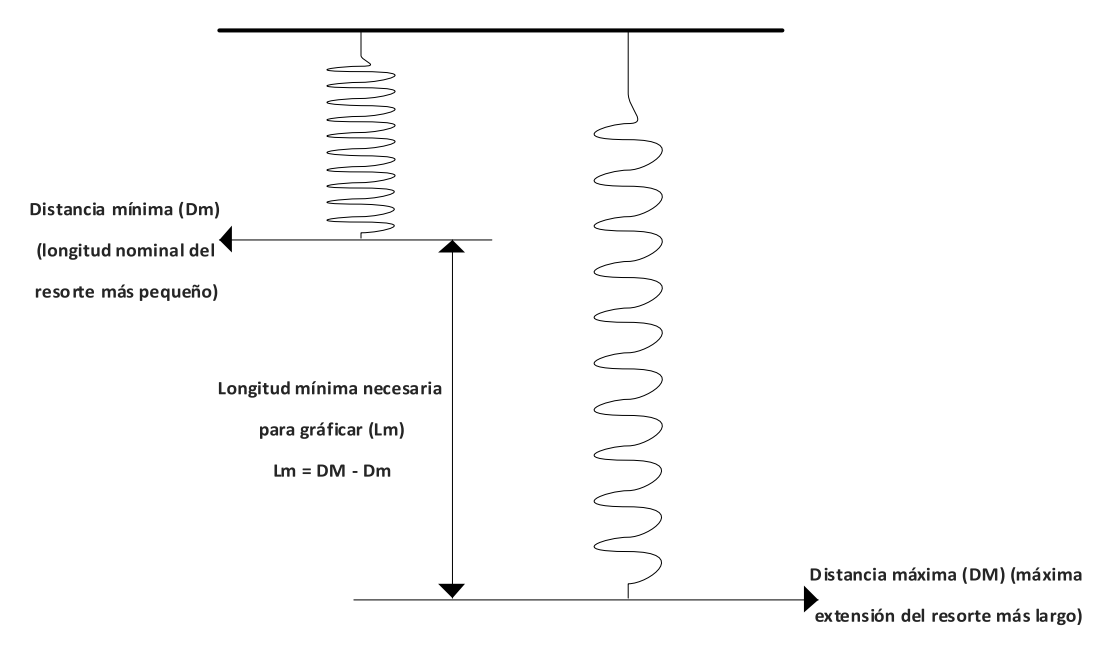

**Figura 3. 2 Distancia mínima necesaria para graficar**

El resorte más largo que se utilizará tendrá una longitud nominal de 62 [mm], mientras que la longitud nominal del más pequeño será 32 [mm], dando como resultado una distancia mínima necesaria para graficar (Lm) de:

$$
lm = DM - Dm = 2(62[mm]) - 32[mm] = 124[mm] - 32[mm] = 92[mm]
$$
  
 $lm = 92[mm]$ 

Una vez conocidos los requisitos y especificaciones se dividirá el sistema completo en dos subsistemas, los cuales se determinan al identificar las funciones principales del modelo físico. Esto permite diseñar cada subsistema por separado, simplificando un problema complejo en varios más pequeños y fáciles de resolver. Al recurrir a esta estrategia no hay que olvidar que los subsistemas aún interactuarán entre si formando parte de un sistema mayor, por lo que es importante no perder de vista las interfaces que existen entre los mismos.

Los subsistemas identificados son:

-Sistema masa-resorte.- El cual consta de los elementos propios del sistema modelado, es decir resorte, masa y amortiguador.

-Sistema graficador.- Este sistema contará con lo necesario para que el comportamiento del sistema sea graficado.

Lo anterior representado en un diagrama de bloques se vería de la siguiente forma (Figura 3.3):

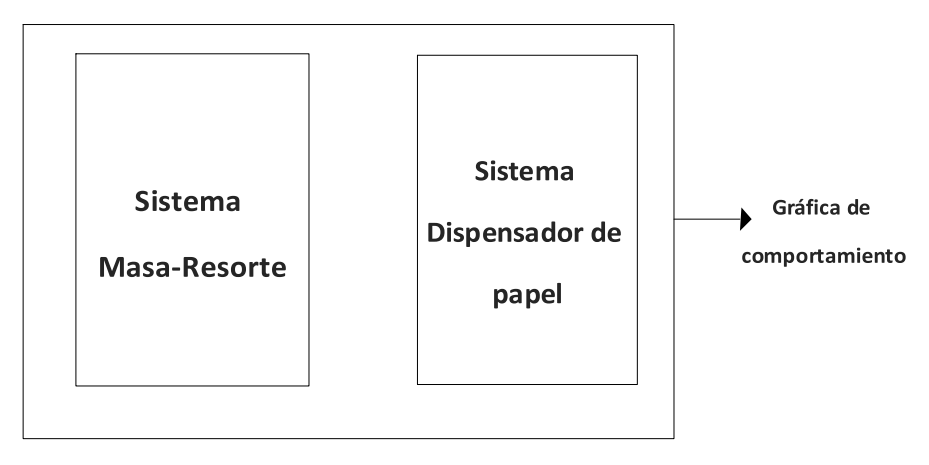

**Figura 3. 3 Diagrama de bloques del Sistema completo**

En los siguientes capítulos se describirá a detalle cada subsistema.

### **Capítulo 4**

### <span id="page-24-0"></span>**Sistema Masa-Resorte**

Como su nombre lo dice, este sistema considera todo aquello incluido en el modelo matemático desarrollado anteriormente, es decir, el resorte, la masa y un punto de referencia fijo. A continuación se presenta una figura en la que se muestra una representación gráfica de este subsistema. (Figura 4.1).

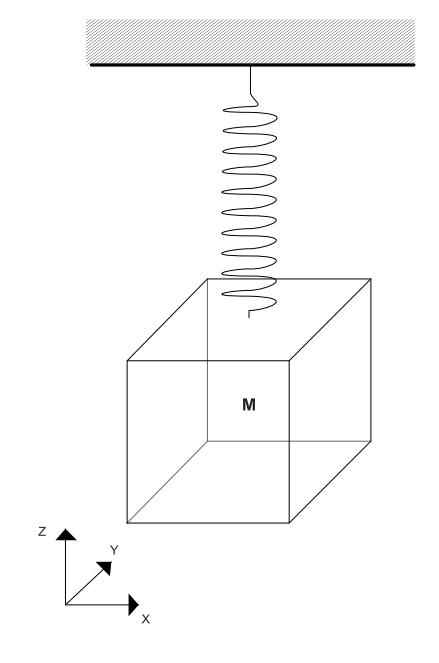

**Figura 4. 1 Subsistema Masa-Resorte**

Con el fin de permitir al usuario el intercambio de resortes con distinta constante de elasticidad (k), la unión al marco fijo y a la masa no debe de ser permanente. La solución es utilizar ganchos en el marco y la masa para poder hacer la unión (Figura 4.2).

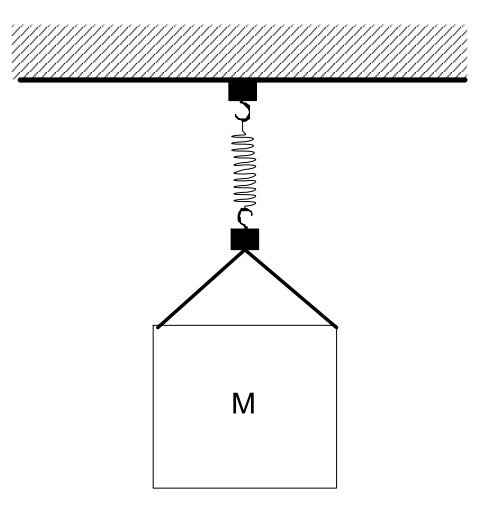

**Figura 4. 2 Sujeción del resorte**

Otro elemento que debe poder modificarse para poder obtener diversos comportamientos en el sistema es la masa. Las opciones evaluadas para lograrlo se describen a continuación.

- Masas independientes. La idea es tener masas de distintos valores, cada una con su propio gancho de modo que puedan ser colgadas al resorte de manera sencilla. El mayor inconveniente es que se necesitaría una pieza para cada valor de masa que se desee utilizar, lo que limita tanto el rango como la cantidad de valores de masa disponibles. Para mejorar estos inconvenientes, se estudió la siguiente alternativa.
- Platillo de balanza. Consiste en colgar un platillo de manera permanente al resorte. Similar a como se utiliza una balanza, se tendrían distintas masas que podrían combinarse de distintas maneras para obtener diversos valores. Esto minimiza la cantidad de piezas necesarias y amplias las opciones a utilizar.
- Contenedor. Siguiendo esta línea de pensamiento, se decidió utilizar un contenedor en lugar de un platillo y en lugar de utilizar distintos cuerpos de masas diversas se pensó en utilizar arena o algún otro material similar con la que se pudiera llenar dicho contenedor de manera gradual, permitiendo al usuario experimentar prácticamente con todos los valores de un rango dado, definido por el tamaño del contenedor. Tras investigar qué material se podría utilizar (se intentó con arena, tornillos, tuercas, cuentas de plástico, etc), finalmente se optó por utilizar pequeños balines metálicos. El uso de éstos es más limpio que el de cualquier polvo pues no dejan residuos en el contenedor y su geometría esférica ayuda a que se acomoden uniformemente dentro del contenedor en el que se depositen.

Como se mencionó en las consideraciones de diseño, se debe restringir el movimiento a un grado de libertad en Z, para lo que se tomaron en cuenta las siguientes ideas:

Émbolo

Similar a un cilindro de un motor. La masa sería contenida dentro de un cilindro hueco sujeto a la base de la estructura, restringiendo su movimiento (Figura 4.3).

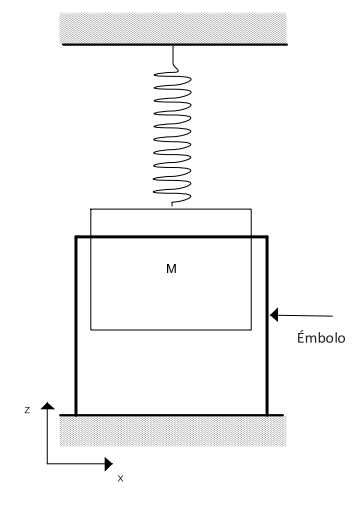

**Figura 4. 3 Émbolo**

Los problemas con esta solución son que no sería amigable para variar la masa y existiría un amortiguador diferente al aire debido a la fricción entre la masa y el émbolo, el cual no puede despreciarse.

• Eje central

Consiste en colocar un eje a través del resorte y el contenedor, para que de esta manera el sistema no pueda moverse hacia los lados (Figura 4.4). Sin embargo, al hacer esto, los elementos del sistema no podrían ser intercambiados sin desarmar parte del modelo. Por otro lado, el sistema tendría libertad de girar sobre el eje, torciendo el resorte, un movimiento no deseado.

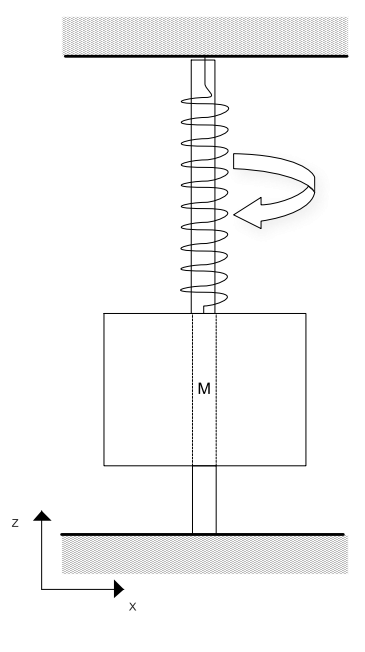

**Figura 4. 4 Eje Central**

Dos ejes

Se trata de una placa de metal, la cual corre por dos ejes paralelos que hacen la función de guías. El resorte se localizaría entre dicha placa y otra fija en la parte superior (Figura 4.5).

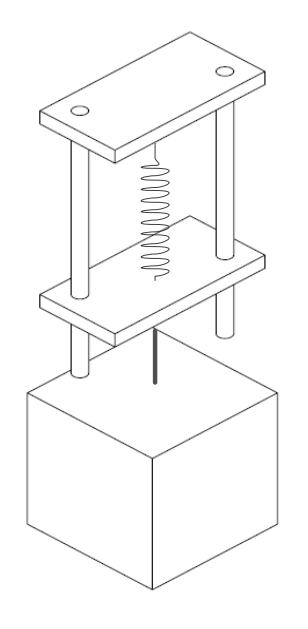

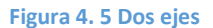

Se hizo un prototipo con este diseño y se observaron los siguientes inconvenientes: el movimiento no es continuo y la barra inferior se atora al subir o bajar por las barras si éstas no están perfectamente alienadas. Por otro lado, la masa llega a pegar con las barras en ocasiones, lo cual se podría evitar aumentando la distancia entre barras, pero esto implicaría un aumento de tamaño en las placas, así como en el peso que debería soportar el resorte, lo cual reduce la oportunidad de modificar la masa.

Rieles

La masa estará unido a una o varias ruedas que serán guiadas por rieles.

Esta opción se consideró la mejor debido a que sólo una porción de la masa (las ruedas) interactúa con las guías, reduciendo la fricción y por lo tanto, acercándonos lo más posible a la suposición de que el único elemento amortiguador del sistema sea el aire. Otra característica que ayuda es su geometría. Adicionalmente, se buscaría que el material del que se fabriquen sea uno auto lubricante.

La primera opción fue colocar las ruedas en la parte trasera de la masa (Figura 4.6). Tras realizar pruebas de este diseño se observó que debido a la posición relativa del resorte con las ruedas, la fuerza hacia arriba que éste ejerce sobre la masa crea un par de fuerzas que la hacen girar evitando que las ruedas corran libremente o que se atoren en los rieles (Figura 4.7).

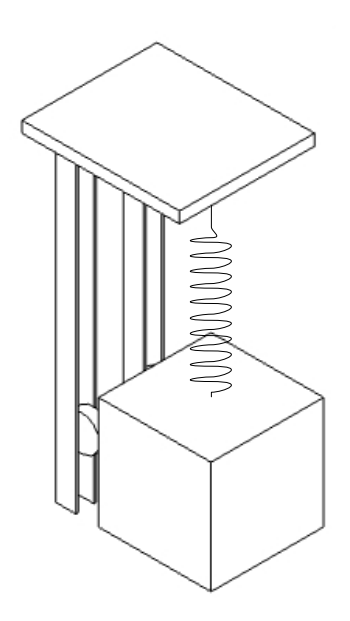

**Figura 4. 6 Diseño con rieles**

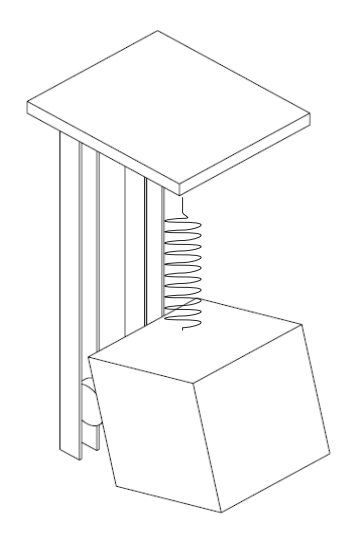

**Figura 4. 7 La masa gira al ser jalada por el resorte**

Para solucionar lo anterior, se ideo otra solución utilizando este mismo mecanismo, pero en esta segunda iteración las ruedas se sujetaron a ambos lados del contenedor.

Para probar el comportamiento de este sistema se hizo un prototipo funcional (Figura 4.8):

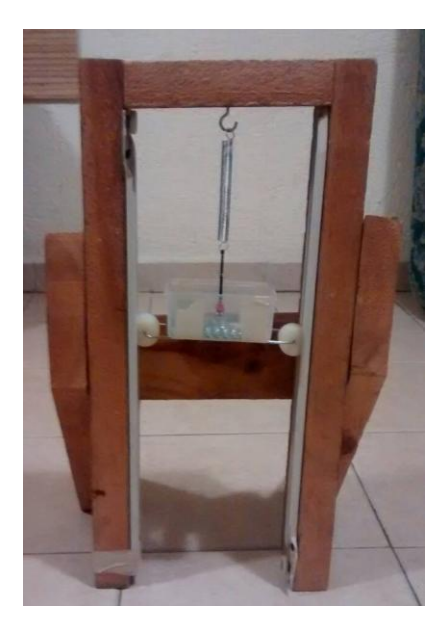

**Figura 4. 8 Prototipo funcional del Sistema Masa-Resorte**

Con el prototipo, algunos problemas de diseño surgieron. El principal fue que al sujetar la caja por el centro al resorte, la caja perdía el equilibrio y se salía de los rieles (Figura 4.9).

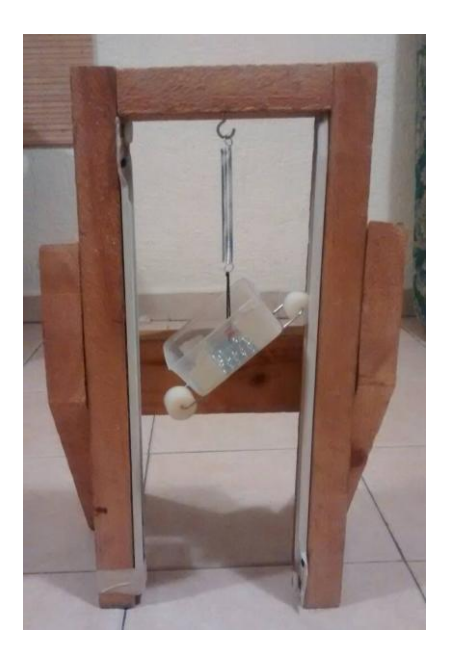

**Figura 4. 9 Al sujetar la caja al resorte por su parte central las ruedas se salen de los rieles**

Para solucionar esto se decidió sujetar la caja por medio de cuatro hilos, los cuales se encuentran cerca de las cuatro aristas laterales de la caja y se unen por el centro al resorte (figura 4.10). De esta manera, el punto de intersección de los hilos se alineará con el centroide de la masa. El contenedor se diseñará para que el resorte se alinee con su centro geométrico. Dado que los balines se distribuirán lo más uniformemente posible dentro del contenedor, éste coincidirá con su centro de gravedad

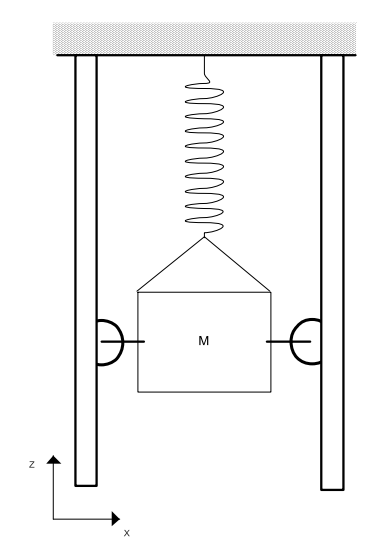

**Figura 4. 10 La caja se sujeta al resorte por medio de cuatro hilos**

Por lo observado en el prototipo la distancia entre rueda y rueda debe ser lo más pequeña posible para que para que la rotación de la caja sea menor, evitando que se salga de los rieles.

Otra consideración que se hizo durante la fabricación del prototipo fue el claro de la rueda en el riel, ya que éstos servirán únicamente de guía en caso de que el contenedor se desvíe del eje Z. Las ruedas tienen un claro de 0.5 [mm] contra los claros del riel para minimizar la fricción. En cuanto a profundidad, la rueda debe correr libremente por el riel, esto es, lo alto del riel debe ser menor al radio de la rueda. En la figura 4.11 se muestra la forma correcta e incorrecta de la posición de la rueda y el riel.

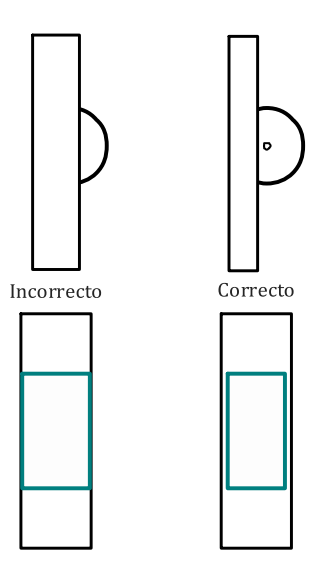

**Figura 4. 11 En las dos figuras de arriba se muestra la altura del riel para que la rueda pueda correr. En las figuras inferiores se muestra el ancho de la rueda (azul) con respecto al ancho de riel**

A continuación se presenta el modelo 3D final del Sistema Masa-Resorte (Figura 4.12).

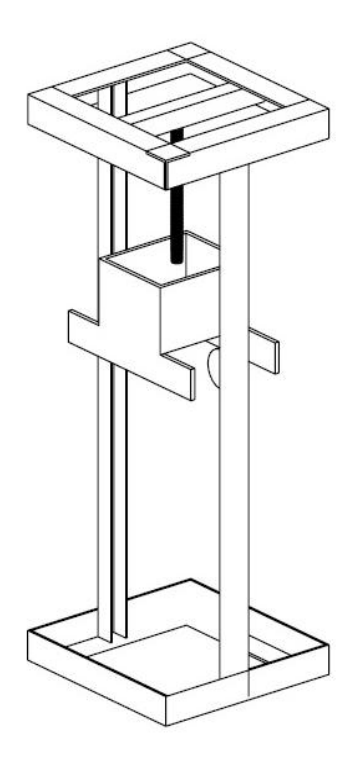

**Figura 4. 12 Modelo final del Sistema Masa-Resorte, no se muestran los hilos sin embargo hay que considerarlos para la etapa final.**

# **Capítulo 5**

### <span id="page-32-0"></span>**Sistema Graficador**

La función principal de este sistema es dibujar la gráfica de comportamiento del sistema en papel. Para ello se requiere mover un papel a lo largo del eje X y cuya superficie sea paralela al plano XZ. De esta manera, a medida que la masa suba y baje, un plumón que siga su movimiento y que esté en contacto con el papel dibuje una gráfica del desplazamiento de la masa contra el tiempo transcurrido, donde el eje de las Z representará el desplazamiento de la masa y el eje de las X representará la variable tiempo. El primer paso fue realizar una investigación para ver las diferentes opciones de alimentación de papel que existen en el mercado, buscando el funcionamiento de impresoras, faxes, cámaras fotográficas de rollo, dispensadores de toallas de papel, entre otros.

Las principales formas de mover el papel o la película fueron:

Enrollar el papel sobre un eje.

Se trata de enrollar el papel en un eje diferente al que se encuentra. Este mecanismo se puede ver en cámaras fotográficas de rollo, cinematógrafos, VCR o casetes (figura 5.1).

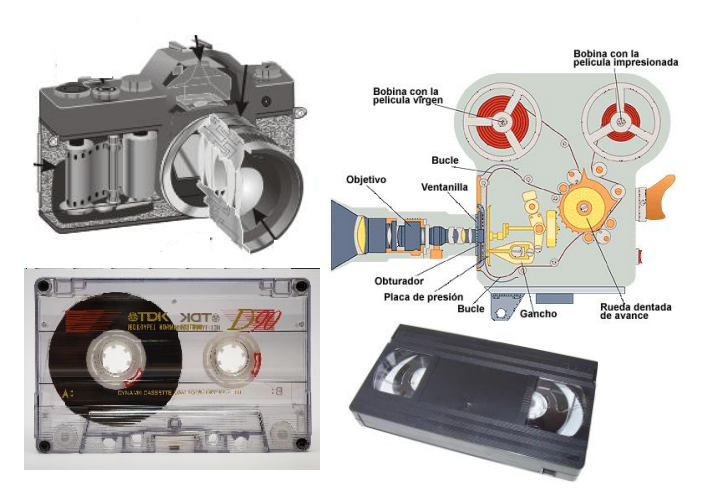

**Figura 5. 1 Algunos ejemplos donde la cinta se enrolla en otro eje o carrete. [5][6][18][10]**

Para este sistema sólo se necesita un motor sujeto a un eje que lo haga girar y sujetar el papel al eje, de esta forma el papel comenzará a desenrollarse de un lado y enrollarse en el otro.

A pesar de ser un sistema sencillo, el problema es que si se quiere cortar el pedazo de papel que contiene la gráfica sería necesario cortarlo, desenrollarlo, retirar el papel graficado del eje y sujetar el papel nuevamente antes de realizar otra gráfica. Utilizar rodillos para jalar el papel

Esta forma de alimentación de papel es muy común hoy en día, la podemos ver en dispensadores de toallas de papel en los baños públicos, en cámaras instantáneas, impresoras, entre otros dispositivos (Figura 5.2).

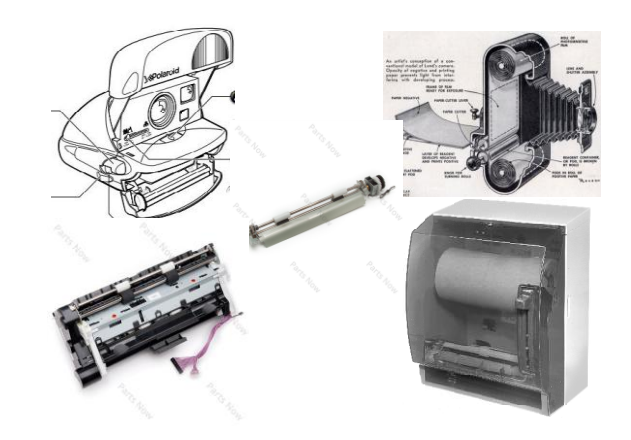

**Figura 5. 2 Dispositivos que utilizan rodillos para extraer el papel. [16][12][13][11][17]**

La forma en que mueven el papel es utilizando un par de rodillos. Estos se encuentran paralelos uno al otro con una distancia mínima entre ambos, por donde pasa el papel. Uno de ellos está sujeto a un motor o una palanca mientras que el otro gira libremente. Una condición necesaria para su funcionamiento es que exista cierta presión entre ambos para que uno haga girar el otro. El papel es jalado entre los rodillos por fricción.

Este sistema es muy útil ya que se puede recortar el papel cada que una gráfica nueva se realicé y el modelo sigue listo para una siguiente gráfica. Se piensa en esto en caso de que el sistema sea utilizado en clases de ecuaciones diferenciales y se desee dar un ejemplo al alumno. El papel es reemplazado sólo cuando sea necesario cambiar el rollo o para mantenimiento.

Para utilizar este sistema de alimentación se utilizará un rollo de papel como el que utilizan las cajas registradoras, faxes, etc. Para determinar las medidas faltantes de modelo se investigaron los tamaños de papel comerciales. El más grande que se encontró fue de 216 [mm] de ancho.

A continuación se presenta una imagen con este sistema (Figura 5.3).

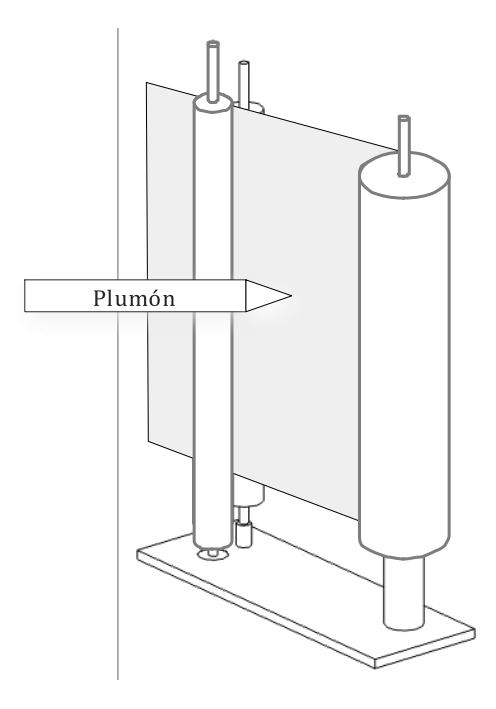

**Figura 5. 3 Este subsistema incluye el papel, los medios para moverlo y el plumón**

Para poder mover uno de los rodillos es necesario utilizar un actuador. El actuador seleccionado fue un motor paso a paso (PAP), los cuales tienen características que son útiles para el proyecto: su posición es fácil de conocer, se puede usar un control de lazo abierto para su operación y su velocidad puede ser controlada de manera sencilla.

Para controlar el motor se utilizará un PIC16F887, que es un microcontrolador de gama media fabricado por Microchip. Cuenta con 35 entradas/salidas. Si bien no se necesitarán todas las entradas/salidas, se utiliza este PIC pensando en el trabajo a futuro, de modo que se puedan hacer mejoras sin necesidad de cambiar completamente la parte electrónica.

Al incluir un actuador en la parte electrónica, es necesario contar con una etapa de potencia para separarlo de la electrónica digital. . En el caso de este proyecto se utilizará un circuito integrado L293D, el cual cuenta con diodos para limitar el paso de corriente en una sola dirección.

Además de mover el motor, se tiene pensado variar la velocidad del mismo. Lo anterior se traduce en un escalamiento del eje de las X, que representa el tiempo. Esto será útil para registrar sistemas que se estabilicen rápido, pues el aumentar la velocidad del motor nos permitirá dibujar mayor cantidad de puntos de manera más clara; y viceversa, al disminuir la velocidad del motor para un subsistema que tarde en estabilizarse, la gráfica no será tan larga y se podrá visualizar mejor su comportamiento una vez terminada.

El modelo incluirá una interfaz que permita al usuario configurar la velocidad del motor e iniciar el dibujo de una gráfica mediante una pantalla LCD.

Los motores PAP constan de un rotor con imanes permanentes alrededor del cual se encuentran bobinas que forman el estator. Éstas deben ser activadas en una secuencia específica para hacer girar el rotor por medio de campos electromagnéticos. En el caso de este proyecto se utilizará un motor unipolar PML55-48 de 6 hilos y la secuencia a seguir será de paso completo. En la Tabla 5.1 se muestra la secuencia a seguir:

| Pasos          | A | в | С | D                | Decimal |
|----------------|---|---|---|------------------|---------|
|                | 0 | 0 | 1 |                  | 3       |
| $\overline{2}$ | 0 | 1 | 1 | $\left( \right)$ | 6       |
| 3              | 1 | 1 | U | Ω                | 12      |
|                | 1 | 0 |   |                  |         |

**Tabla 5. 1 Secuencia de paso completo**

La velocidad del motor depende del tiempo entre un estado y otro, este tiempo será controlado utilizando un timer del microcontrolador y cada vez que éste termine la cuenta, las salidas digitales se cambiarán al estado siguiente. Para la interfaz con el usuario, se estudiaron dos opciones para configurar la velocidad del motor: utilizar un sensor analógico (potenciómetro), relacionando su resistencia con la velocidad del motor, o bien, programar tiempos predeterminados y utilizar botones para su selección.

A continuación se muestra el diagrama de conexiones utilizando el potenciómetro (Figura 5.4) y en la Figura 5.5 se muestra el diagrama utilizando switches o botones con velocidades predeterminadas.
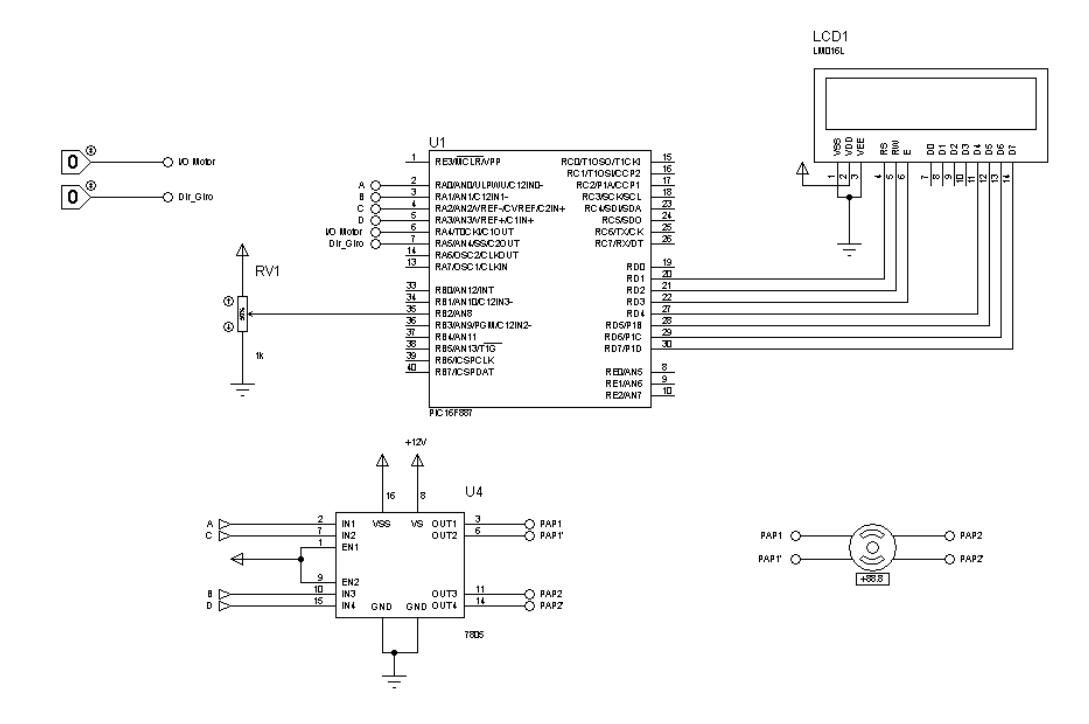

**Figura 5. 4 Diagrama de conexiones utilizando un potenciómetro para variar la velocidad del motor**

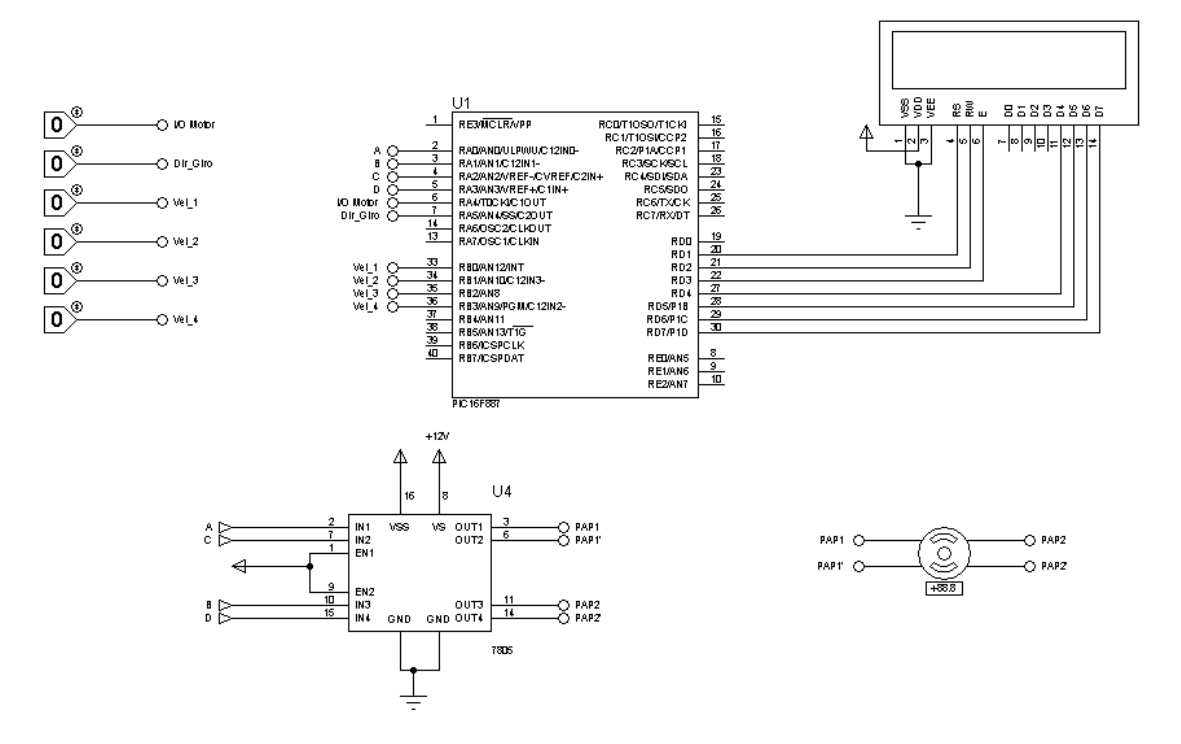

**Figura 5. 5 Diagrama de conexiones utilizando botones**

Un subsistema crítico para el funcionamiento del diseño final es la electrónica que controla el motor.

La primera prueba fue que la secuencia de pasos fuese la correcta e hiciera girar al motor. Mientras esta prueba se hacía también se probó que el motor tuviera la capacidad de mover al eje (Figura 5.6).

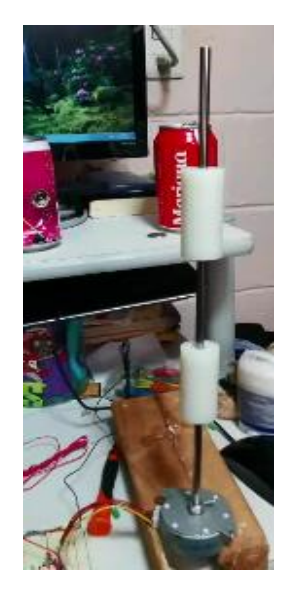

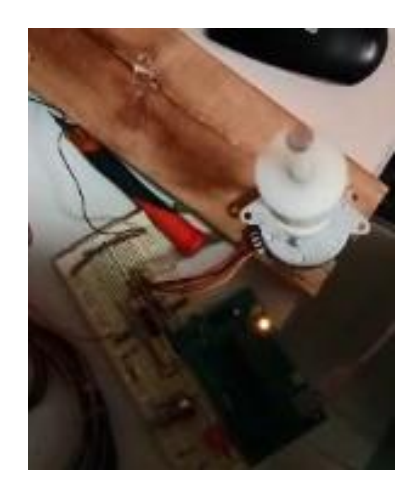

**Figura 5. 6 Pruebas del motor con el eje**

Esta prueba también sirvió para ajustar el eje con rodillos al motor. En un primer intento se colocó el eje a presión, sin embargo la longitud del eje incluido de fábrica al motor era muy corta (~5 mm) y su diámetro exterior no coincidía con ninguna broca comercial, por lo que el eje con rodillos quedaba holgado. La solución que se dio fue hacer un prisionero utilizando una tuerca y un tornillo (Figura 5.7).

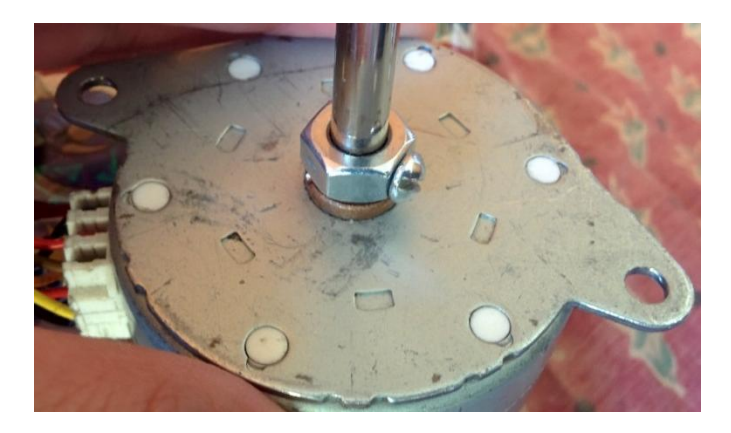

**Figura 5. 7 Sujeción final del eje al motor**

Las siguientes pruebas realizadas fueron para saber las diferentes velocidades a las que el motor giraría a velocidad constante. Estas pruebas se realizaron utilizando un potenciómetro para variar la velocidad y el prototipo del Sistema Graficador, con el fin de que el motor trabajara en condiciones similares a las que lo hará en el sistema completo (Figuras 5.8 y 5.9 respectivamente).

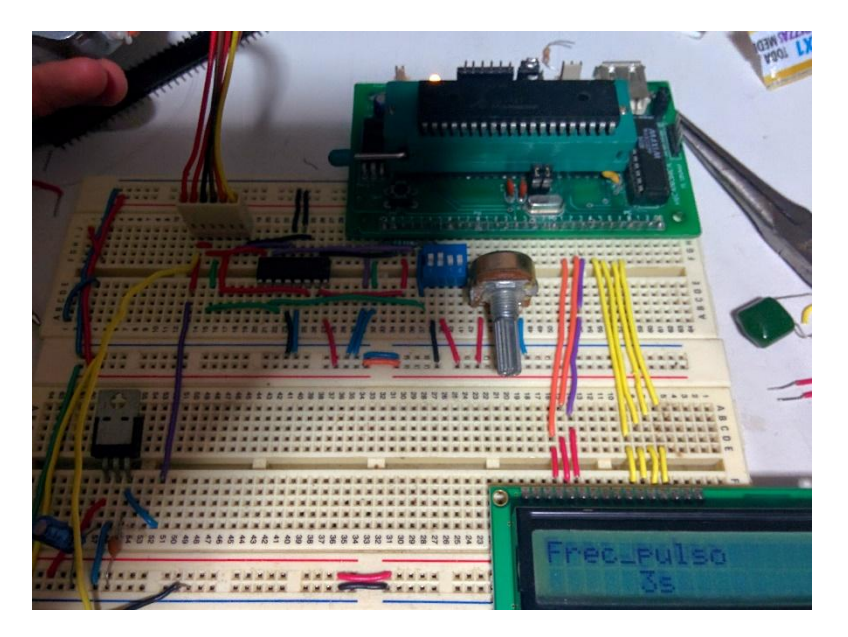

**Figura 5. 8 El tiempo de espera entre estado y estado se muestra en el display**

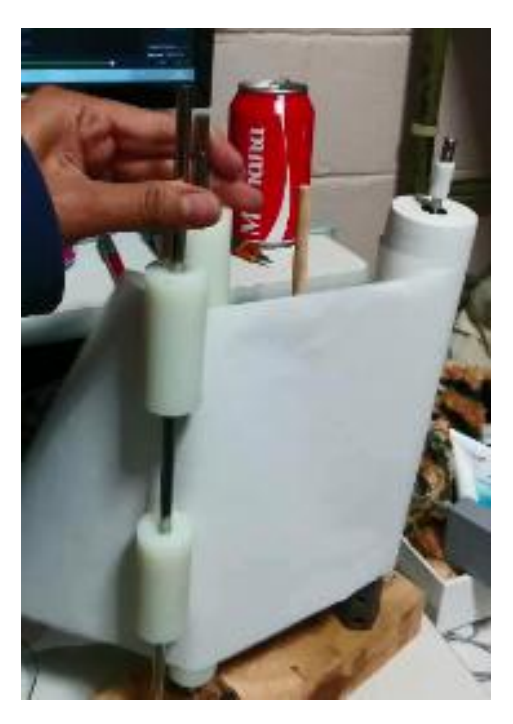

**Figura 5. 9 Se utilizó el prototipo para verificar las velocidades**

Los resultados después de hacer las pruebas con el prototipo se muestran en la tabla 5.2.

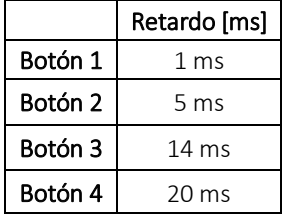

**Tabla 5. 2 Tiempos entre estado y estado para las diferentes velocidades del motor**

A velocidades fuera de este rango (1ms – 20ms) el motor funciona erráticamente. Con estos resultados, se hizo un nuevo diseño utilizando 4 botones, uno por cada velocidad de la Tabla 5.2. Por otro lado, se mejoró la interfaz con el usuario colocando mensajes en el display indicando el estado del motor (prendido / apagado) e incluyendo la opción de permitir al usuario seleccionar una velocidad.

A continuación se presentan algunas imágenes de las pruebas realizadas con el nuevo diseño. Para estas pruebas sólo se utilizaron LEDs para simular la secuencia de activación de las bobinas del motor.

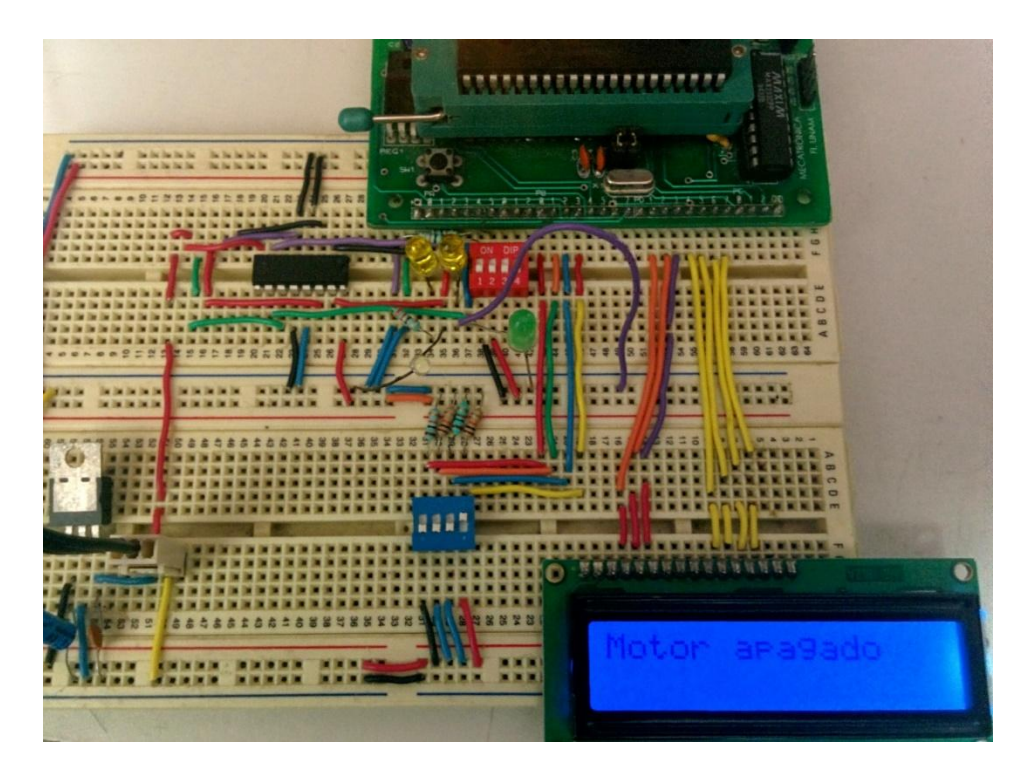

**Figura 5. 10 Se le indica al usuario que el motor está detenido.**

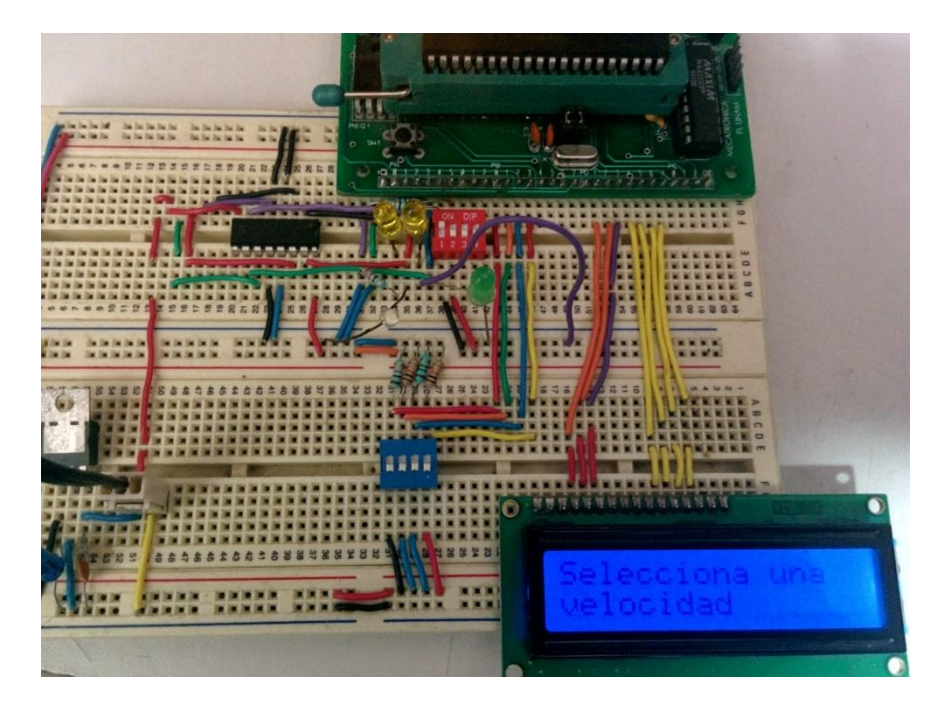

**Figura 5. 11 Si el usuario no ha elegido velocidad o si existen dos switches activados se le indica al usuario que debe seleccionar una velocidad**

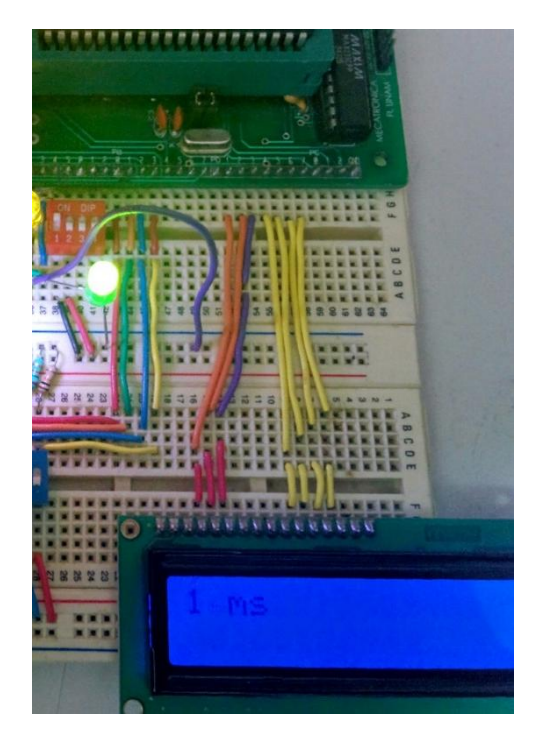

**Figura 5. 12 Se muestra el tiempo entre estado y estado**

Una vez que se tuvo el control del motor, se hizo un prototipo funcional del Sistema Dispensador de Papel para comprobar su funcionamiento (Figura 5.13)

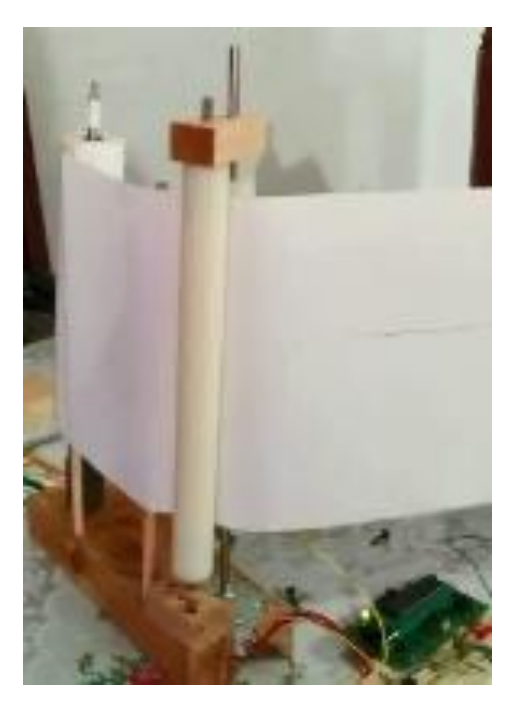

**Figura 5. 13 Prototipo funcional del Sistema Dispensador de Papel**

Este prototipo sirvió para corroborar que el movimiento del motor fuera el correcto y la facultad de la electrónica de controlar su velocidad, así como para realizar mejoras en el sistema.

El prototipo consiste en una tabla de madera donde se hicieron barrenos para colocar el motor y los rodillos encargados de desenrollar el papel. En primera instancia se probó el prototipo con los ejes soportados únicamente de su extremo inferior, pero se observó que al no tener una guía en el extremo superior éstos se desviaban del eje vertical al rotar. Tomando en cuenta que incluso si se alinearan perfectamente los ejes aún existirían cargas que los desviarían de la vertical (especialmente el del motor), se optó por añadir una placa en la parte superior con cojinetes que guiaran el extremo superior de los ejes, permitiéndoles mantenerse alineados incluso bajo el efecto de alguna carga.

La alineación de los ejes es particularmente crítica para los rodillos que moverán el papel, ya que si en algún punto su revolución llegan a separarse, se pierde la fricción que mueve el papel y éste no se movería de manera uniforme, afectando la gráfica. Por otro lado, se debe de asegurar el contacto del plumón en el papel en todo momento para no perder información en la gráfica. Para ello, se requiere de algún mecanismo que permita conservar el papel siempre a la misma distancia del plumón. Con este fin se agregaron dos ejes de soporte entre el rollo de papel y los rodillos, mismos que se encuentran alineados (Figura 5.14).

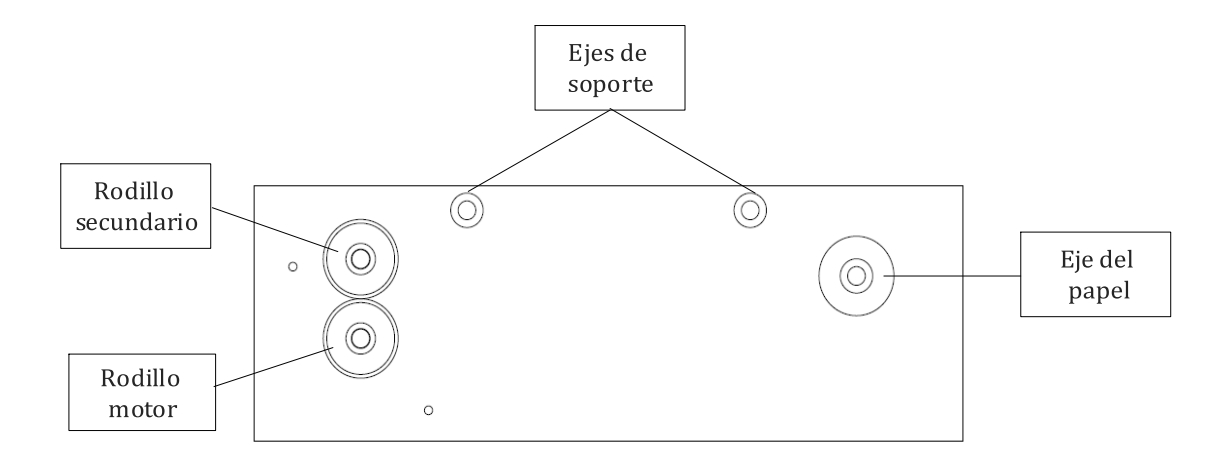

**Figura 5. 14 Los ejes de soporte se encuentran alineados.**

Los ejes utilizados en el prototipo para sostener el rollo de papel y para los rodillos serán los mismos que se usaran en el diseño final. Para los rodillos se pensó en un material rígido, resistente a la fricción y fácil de maquinar, por lo que se decidió usar Nylamid. El Nylamid es un plástico rígido, se puede utilizar la misma maquinaría que se usa para maquinar metales, es autolubricante y se utiliza principalmente para hacer piezas de desgaste como engranes, cojinetes, poleas o rodillos. Con el mismo material se diseñaron cojinetes para que los rodillos girarán libremente [7][8][9]

La altura de este sistema está dada por el tamaño de los ejes, debido a que son piezas recicladas de otras máquinas y ya tienen una altura predeterminada. Tomando en cuenta esto y el alto del papel se hicieron los ajustes necesarios en el diseño para que el papel quedara lo más centrado posible.

En la siguiente figura (Figura 5.15) se muestra el diseño final del sistema, el rollo de papel no se muestra en la imagen.

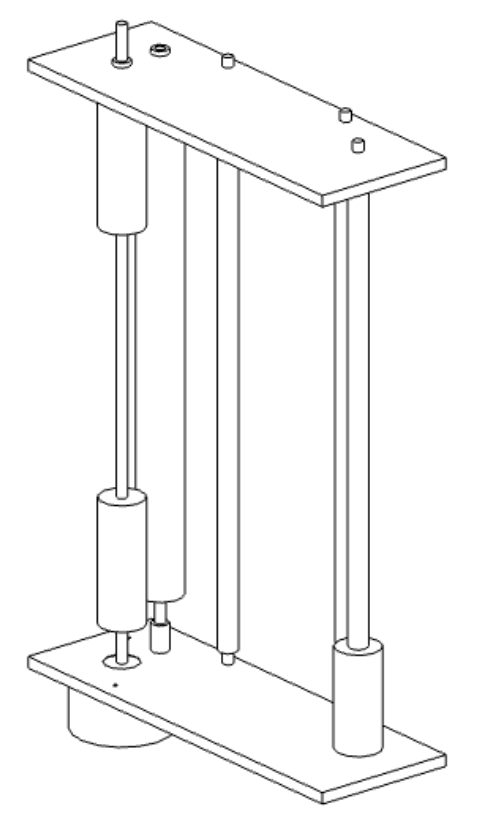

**Figura 5. 15 Sistema Graficador**

Como se puede apreciar, todo el subsistema se soporta sobre una base que, junto con la placa superior, mantiene los ejes alineados y ubica cada eje en su lugar.

# **Capítulo 6**

# **Resultados**

En este capítulo, además de mostrar el diseño final considerando la interfaz entre los subsistemas, se resumirán las pruebas que se realizaron utilizando el prototipo construido, con el fin de verificar que las propuestas de solución para cumplir las especificaciones determinadas al inicio del capítulo anterior se hayan cumplido, como un paso previo a la construcción del modelo físico final. Esto permitirá confirmar que cada uno de los mecanismos e interfaces críticas en el prototipo se comportarán de acuerdo a lo previsto en la etapa de diseño.

Asimismo, se darán algunos ejemplos del funcionamiento del sistema graficador y se introducirá un programa que servirá de apoyo para el uso del modelo físico.

### **6.1 Interfaz entre subsistemas**

Una vez definidos los subsistemas en que se dividirá el modelo completo se deben de identificar las interfaces entre ellos. Una interfaz se define como la frontera entre un subsistema y otro donde se intercambia masa y/o energía.

En el presente proyecto se trata del plumón y la masa. La masa forma parte del primer subsistema y el plumón del segundo, pero ambos deben moverse de manera simultánea para que la tinta del plumón sobre el papel sea representativa del desplazamiento de la masa.

Por ende, debe existir una interfaz mecánica que una el plumón a la masa para que se muevan a la par. Desde el punto de vista energético, la masa debe de proveer al plumón la energía necesaria para moverlo con ella.

Con ésto en mente, se finalizó el diseño del contenedor incluyendo puntos de fijación para el plumón, de manera que ahora forme parte de la masa.

El diseño final del contenedor se ve en la Figura 6.1. Este diseño se hizo para un plumón marca Sharpie® de doble punta y para un peso de 500 [g] o menos.

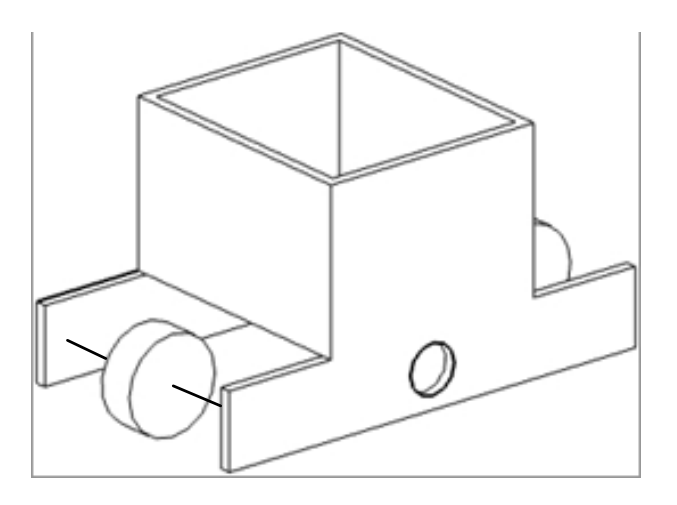

**Figura 6. 1 Diseño final de la caja, los agujeros centrales son para el plumón**

### **6.2 Diseño Final**

Para unir ambos sistemas se tomó en cuenta que el plumón debía de estar en contacto con la hoja sólo superficialmente para dibujar una línea continua.

El primer paso fue añadir una estructura al sistema Graficador que se desarrolló en la sección anterior, cuyo fin es sostenerlo y limitar su movimiento (Figura 6.2). Las medidas de las piezas se pueden encontrar en el Anexo A.

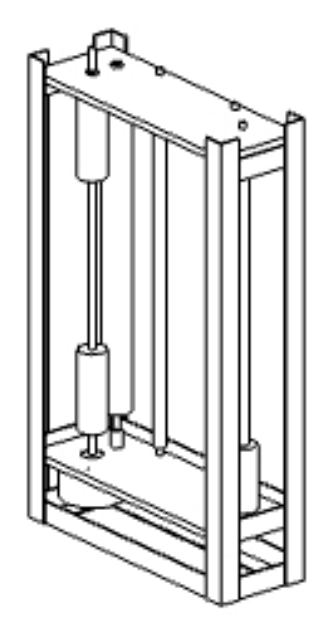

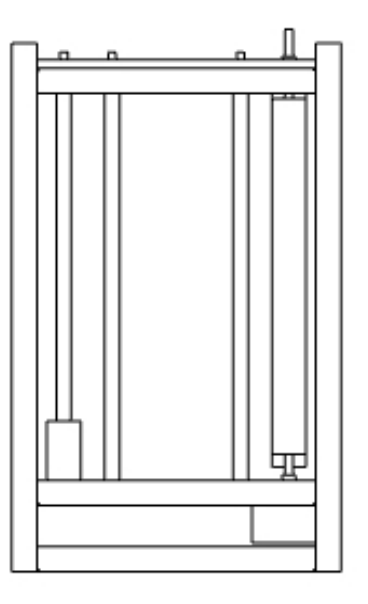

**Figura 6. 2 Diseño final del Sistema Dispensador de papel. Se muestran el trimétrico y la vista frontal**

Una vez completado este sistema se calculó la altura del Sistema Masa-Resorte, considerando el área aproximada sobre la que se graficará, dada por el ancho entre ejes y la distancia calculada en el capítulo 3 delimitada por los tamaños de los resortes. En la Figura 6.3 se sombrea dicha área sobre el papel, situada al centro del mismo.

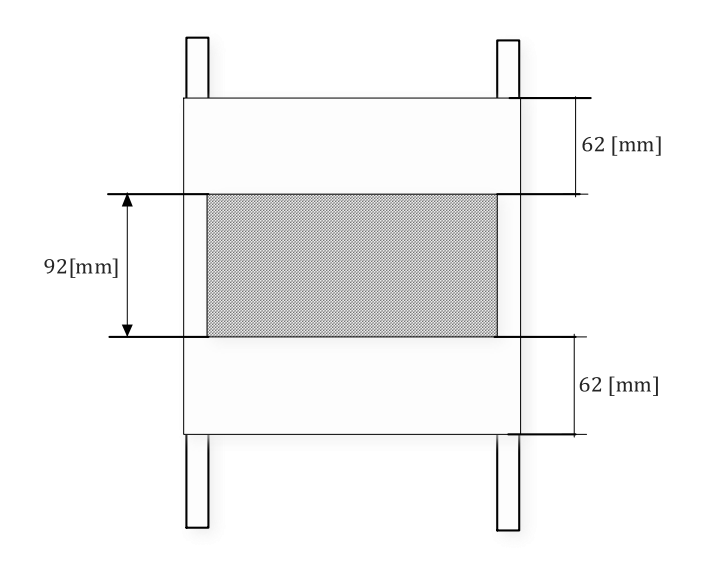

**Figura 6. 3 Área calculada sobre la que se graficará.**

Una vez conocida el área aproximada de trabajo, se puede calcular la altura total del Sistema Masa-Resorte tomando en cuenta las siguientes distancias, mismas que aproximaron utilizando el prototipo:

-Altura aproximada del gancho que sostendrá al resorte: 10 [mm]

-Longitud del resorte más pequeño: 32 [mm]

-Distancia aproximada entre caja y resorte (puede variar): 50 [mm]

-Distancia de la parte superior de la caja al centro del plumón: 53 [mm]

-Área aproximada de trabajo.- Alto.- 92 [mm]

Distancia de la orilla inferior del área a la orilla inferior del papel: 62 [mm]

-Distancia entre base del rollo de papel y piso: 114 [mm]

Conocidos estos datos, se procede a calcular la altura sumando todos los datos (Figura 6.4):

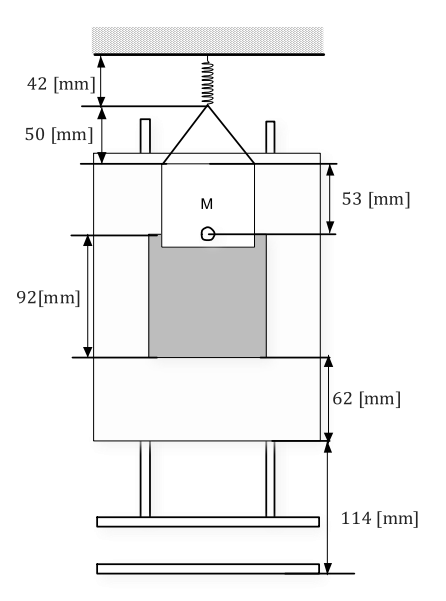

**Figura 6. 4 Así se obtuvo la altura de Sistema Masa-Resorte**

 $10 [mm] + 32 [mm] + 50 [mm] + 53 [mm] + 92 [mm] + 62 [mm] + 114 [mm] = 413 [mm]$ 

Lo único que resta es saber la distancia que saldrá el plumón de la caja para que pueda alcanzar el papel. Esta distancia se calculó de manera experimental uniendo ambos sistemas del prototipo (Figura 3.27) y resultó ser 32 [mm].

Finalmente se unieron los sistemas en el diseño resultando (Figura 6.5):

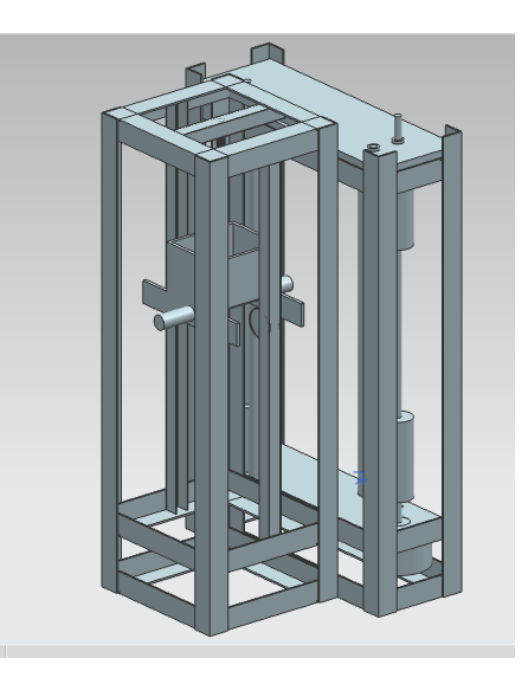

**Figura 6. 5 Diseño final del sistema completo**

#### **6.3 Pruebas del prototipo**

A continuación se hará un análisis del desempeño del prototipo, calificándolo contra las especificaciones de diseño.

La primera prueba de funcionamiento fue utilizando únicamente el Sistema Graficador y el plumón. En la figura 6.6 se muestra cómo se realizó la prueba y en la 6.7 se muestran los resultados. En esta prueba se confirma la continuidad de la gráfica sobre el papel, que es resultado de la velocidad constante del motor y del buen funcionamiento de los rodillos que mueven el papel. Se verifica que la ubicación de los ejes (rodillos, soporte del papel y rollo de papel) es la adecuada y que el papel no se atora entre los rodillos encargados de su movimiento. De igual manera, se confirma que la distancia entre los ejes del motor y del rodillo secundario es la correcta para mantener contacto entre ellos, generando la fricción necesaria en el papel para moverlo.

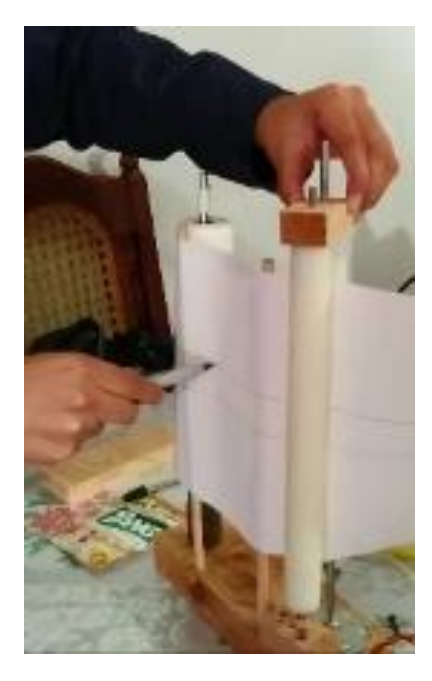

**Figura 6. 6 En la prueba el plumón solo es sostenido mientras el papel se mueve**

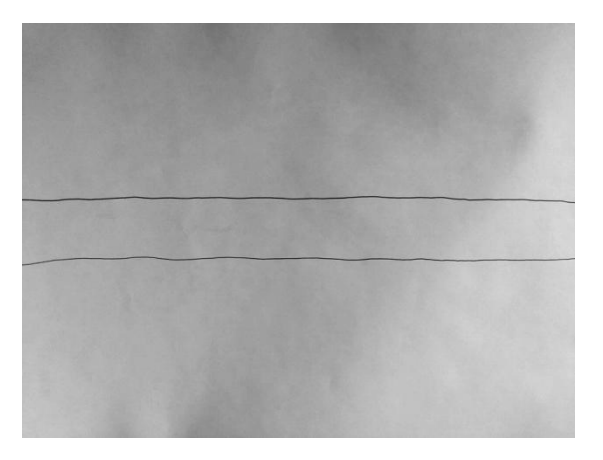

**Figura 6. 7 Se muestran dos líneas, resultado de dos experimentos diferentes.**

Una vez validado el funcionamiento del sistema graficador, se unieron los dos subsistemas para completar el modelo físico. El resultado se muestra en la Figura 6.8.

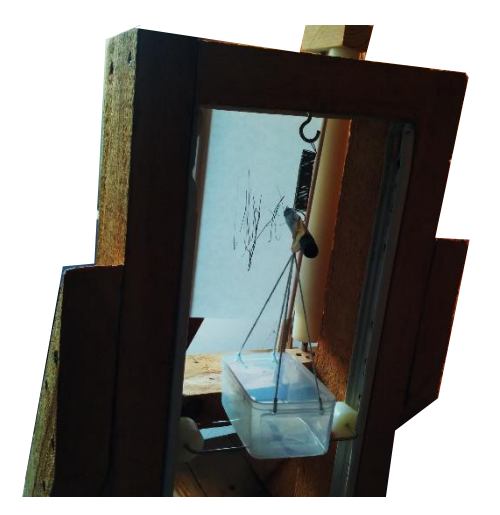

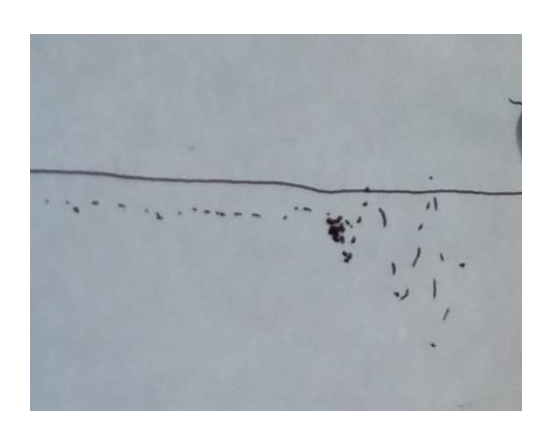

**Figura 6. 8 Gráfica obtenida con el prototipo**

Como se puede ver en la línea punteada, es posible graficar el comportamiento del sistema, a pesar de que el plumón puede girar, lo cual se evitará en el diseño final al ubicar el plumón en el contenedor. Lo anterior no pudo simularse con el prototipo ya que debido a sus dimensiones la caja no entra en el área de dibujo, es decir, no queda a la altura del papel.

De la gráfica de la imagen 6.8, se observa que el eje X está invertido. Convencionalmente, en las gráficas que incluyen el tiempo en el eje X, este aumenta de izquierda a derecha. Sin embargo, dado que el motor se encuentra a la derecha del plumón y gira en sentido anti horario, en la gráfica obtenida, el tiempo aumenta de derecha a izquierda.

#### **6.4 Diseño Final del Sistema Graficador**

Como resultado de este proyecto, se obtuvo el modelo físico del Sistema Graficador. Debido a que no se contaba con la herramienta necesaria para fabricar las piezas, se solicitó la ayuda de un tornero para realizar el trabajo.

En el prototipo, una madera daba soporte a los ejes. Como se explicó en el capítulo 3, para el diseño final hace falta una guía en el extremo superior de los ejes para que estos permanezcan alineados incluso tras aplicar la carga del papel. Para maquinar estas piezas se utilizó una placa de aluminio de ¼" de espesor y se cortó al tamaño deseado. Posteriormente se hicieron los barrenos necesarios para cada eje o cojinete y se ensamblaron las piezas en su lugar.

La posición del motor a la derecha del plumón no se pudo cambiar para corregir el sentido de la gráfica ya que las piezas fueron encargadas antes de que se notará el error en el prototipo, además de que por cuestiones de tiempo se encargaron al mismo tiempo que se realizaban las pruebas en el prototipo.

El modelo resultante se muestra en la Figura 6.9.

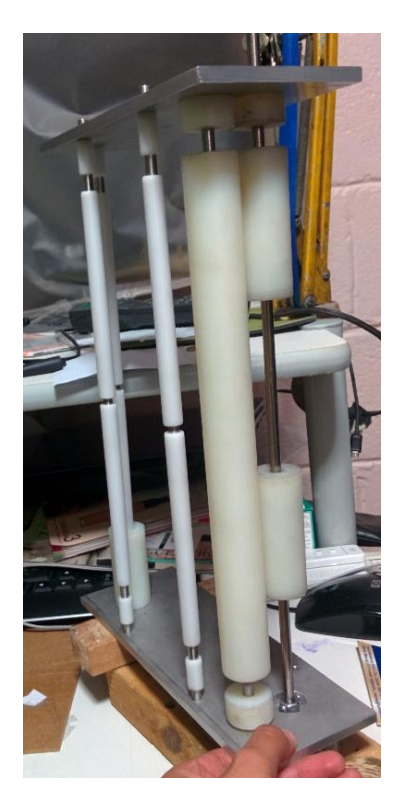

**Figura 6. 9 Modelo del Sistema Graficador**

Para comprobar el funcionamiento, se hizo una prueba con el papel y el motor (Figura 6.10). De acuerdo a lo esperado tras las pruebas con el prototipo, el diseño final funcionó correctamente.

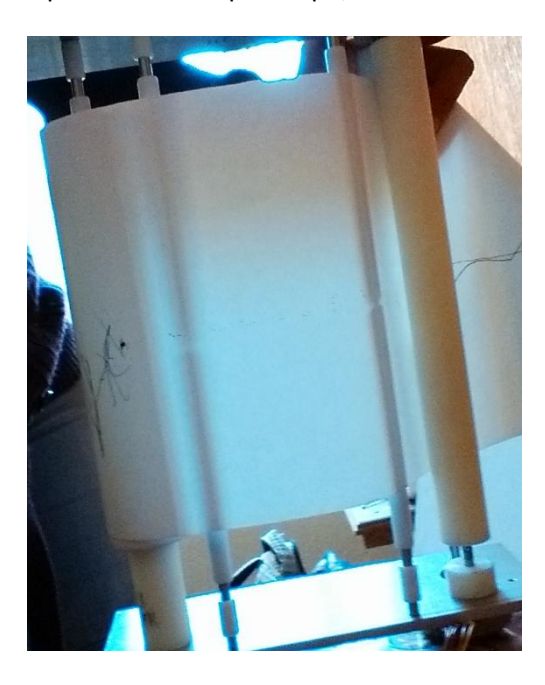

**Figura 6. 10 Prueba del sistema completo**

#### **6.5 Material de ayuda para poder comparar Modelo Teórico**

Como apoyo para poder realizar la comparación de los resultados físicos contra el modelo matemático, se hizo un programa en Matlab donde se ingresan la constante del resorte, la masa y el factor de amortiguamiento para poder obtener la gráfica de comportamiento del sistema.

A continuación se muestran imágenes de cómo ingresar los datos y el resultado calculado.

Primero se introducen los datos de la masa (m) en gramos [g], constante del resorte (k) en [N/m] y el factor de amortiguamiento (b) en [N\*s/m].

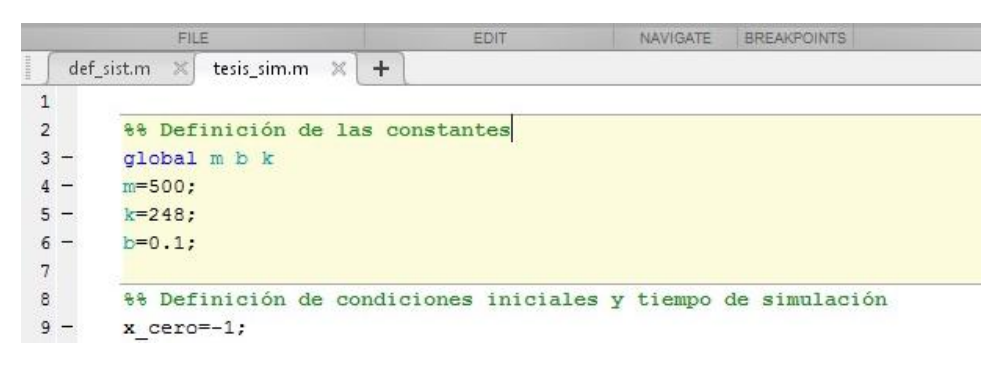

**Figura 6. 11 Se introducen los datos de masa, resorte y amortiguador**

A continuación, se definen las condiciones iniciales: posición [cm] (x\_cero) y velocidad [m/s] (v\_cero). La siguiente línea define el tiempo de muestreo (t) en segundos, el cual se escribe de la siguiente manera:

 $t = ti$ : intervalo: tf

donde:

ti es el tiempo inicial

intervalo indica la división que se hará del tiempo, esto es si es cada segundo, cada décima (0.1 [s]), cada centésima (0.01 [s]), etc.

tf es el tiempo final

```
10 - 10 + 477\overline{ }\beta% Definición de condiciones iniciales y tiempo de simulación
 9 -x cero =- 1;
10 -v cero=0;
11 -t=0:0.01:50;1213** Solución de la ecuación diferencial
```
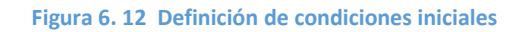

Después se llama a un subprograma donde está definido el sistema y se resuelve utilizando una función de Matlab (ode45) que resuelve ecuaciones diferenciales mediante una fórmula del método de Runge-Kutta explícito, el Dormand-Prince pair. Finalmente, se grafica el comportamiento del sistema (posición):

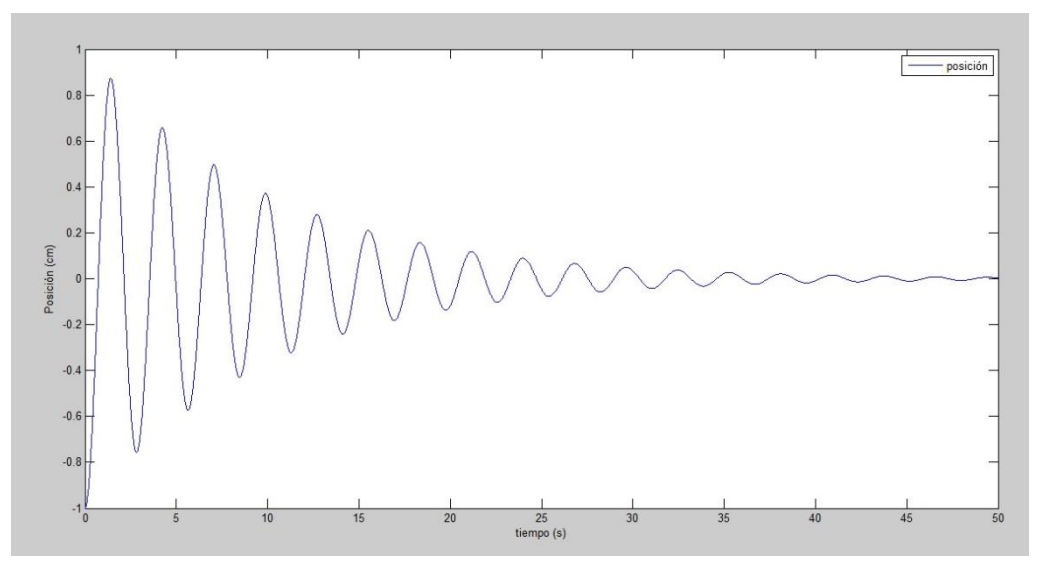

**Figura 6. 13 Gráfica del comportamiento del sistema**

El código del programa completo se puede ver el en Anexo C.

Como se puede ver, este programa será de utilidad para comparar el comportamiento teórico con el real. Sin embargo es necesario saber los valores de la contante de resorte y de amortiguamiento. Si se desea obtener la constante del resorte, en el Anexo D viene un ejemplo de cómo hacerlo.

## **Capítulo 7**

## **Conclusiones y trabajo a futuro**

El desarrollo de este proyecto se realizó utilizando la técnica de diseño propuesta en el libro "Diseño en ingeniería mecánica de Shigley" combinada con la ingeniería de sistemas. Esto fue de gran ayuda, ya que al juntar ambas técnicas el proceso no fue enredado ni se tornó complicado. El separar el sistema completo en dos subsistemas sirvió para visualizar mejor lo que sucedía dentro de cada uno, haciendo el proceso de diseño más ágil.

Otra cosa que ayudó para el desarrollo del diseño fue el uso de prototipos, esto debido a que muchas veces es difícil imaginarse los movimientos o ver los posibles problemas que se presentaran al momento de que se arme el modelo final. Utilizar herramientas de cómputo en conjunto con los prototipos nos da una idea más clara de lo que estamos diseñando.

Algo importante al realizar un diseño es siempre tener en cuenta las especificaciones ya que alguna modificación al diseño puede ocasionar que no se cumpla con alguna de ellas. En este trabajo el ejemplo más claro de esto fue limitar los grados de libertad del Sistema Masa-Resorte a uno, dado que cada propuesta dada interfería con alguna especificación.

Retomando la ingeniería de sistemas, en este punto es importante tener en cuenta que los sistemas estarán conectados, y que el funcionamiento de cada sistema por separado no significa un correcto funcionamiento del todo el sistema conjunto. Por lo que es necesario hacer pruebas con todos los sistemas conectados para verificar que no exista alguna falla.

Lo anterior se puede ver en el desarrollo de este diseño, primero se probaron los prototipos de cada sistema por separado. En el caso del Sistema Dispensador, se hicieron pruebas con y sin la parte electrónica. Finalmente se unieron los prototipos para ver el funcionamiento del sistema completo.

Si bien no se hizo un modelo físico con el diseño final, se pudo corroborar mediante pruebas con el prototipo y el modelo 3D realizado que las especificaciones y requerimientos se cumplen en el diseño final, lo cual indica se cumple el objetivo del trabajo.

Como trabajo a futuro se propone futuro implementar el sistema completo en un modelo físico funcional. Dado que el diseño se hizo de acuerdo a materiales que ya se tenían, es muy probable que el modelo a fabricar necesite de algunos ajustes o cambios en el material propuesto.

Otra propuesta es mejorar la interfaz con el usuario para que éste pueda conocer la velocidad del motor y la pueda utilizar para hacer una mejor comparación con el modelo teórico, o que se coloque el display en un lugar visible, ya que en este diseño no se pensó en ubicarlo en un lugar visible. Para que esto se pueda hacer se recomienda el diseño y fabricación de una tarjeta PCB, esto ayudará a que disminuyan las fallas ocasionadas por ruido en la protoboard o desconexión involuntaria de cables.

Finalmente, al ser un modelo físico cuyo comportamiento se puede modificar cambiando sus componentes, se propone utilizar este sistema en asignaturas de control, donde se pueda implementar diversos tipos de control de acuerdo a la asignatura y se vea el resultado en la gráfica.

### **Anexo A**

## **Planos del Diseño Final**

Las medidas de los planos que se muestran a continuación están en milímetros a menos que se indique algo diferente.

- Sistema Masa-Resorte
	- Caja

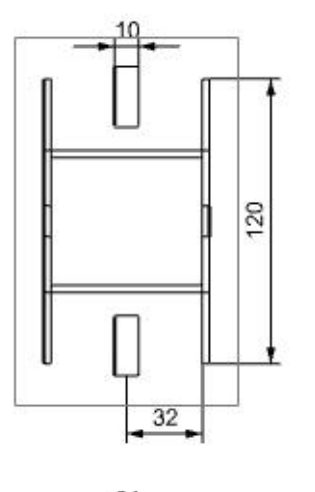

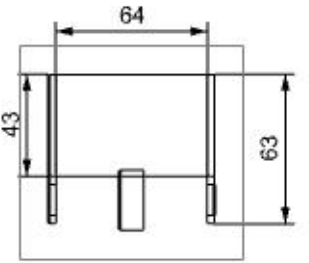

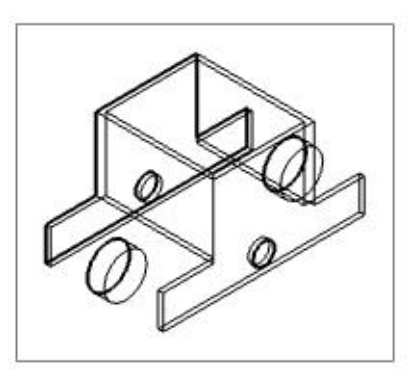

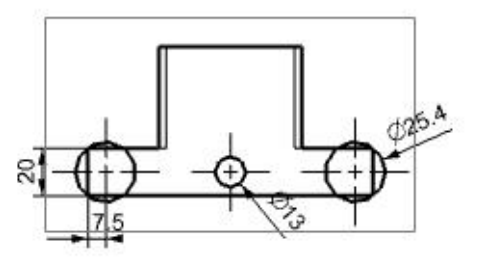

Las ruedas están hechas con Nylamid blanco. Estarán unidas con un eje que girará libremente y estará sostenido en las paredes de la caja.

Se recomienda que la caja se fabrique con acrílico de 3 [mm] de espesor.

**Riel** 

Los rieles se propone sean rieles de aluminio de 1/2 pulgada y de 1/32" de espesor. A continuación se muestra la vista frontal (derecha) en milímetros y la vista superior (izquierda) en pulgadas.

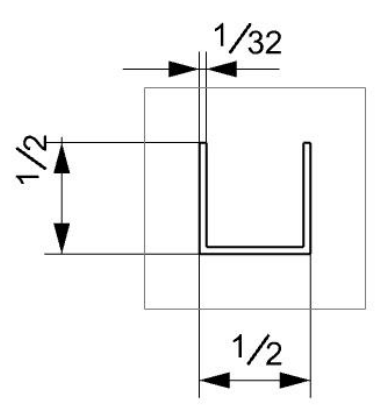

La distancia entre rieles está dada por el ancho de la caja (de rueda a rueda) y es tomada entre caras internas del riel. Para este caso es 130.4 [mm]

**Estructura** 

Para la estructura se propone utilizar perfiles de aluminio de 3/4" y 1/16" de espesor. A continuación se presentan las dimensiones del sistema completo, la posición de la caja depende del resorte. En la parte superior se coloca un trozo de riel para colocar el gancho que sujetará el resorte, sin embargo puede cambiarse por una barra de lámina.

Al ser la estructura de aluminio se recomienda sujetar las partes con remaches de 1/8".

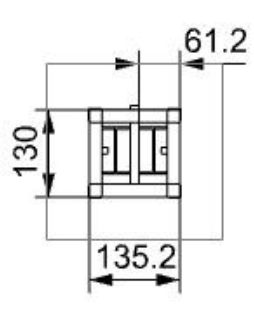

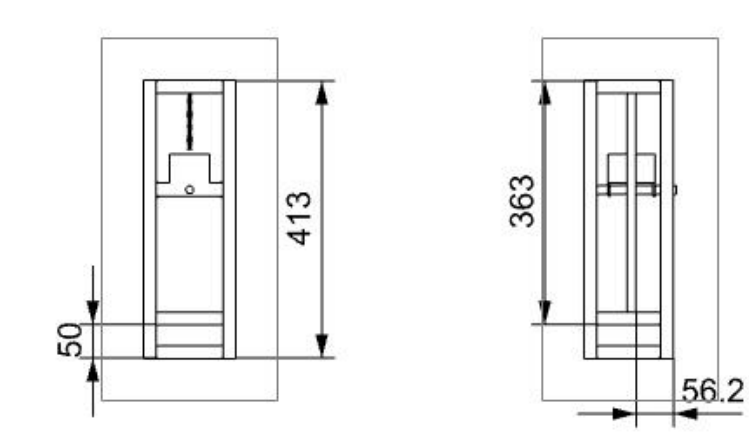

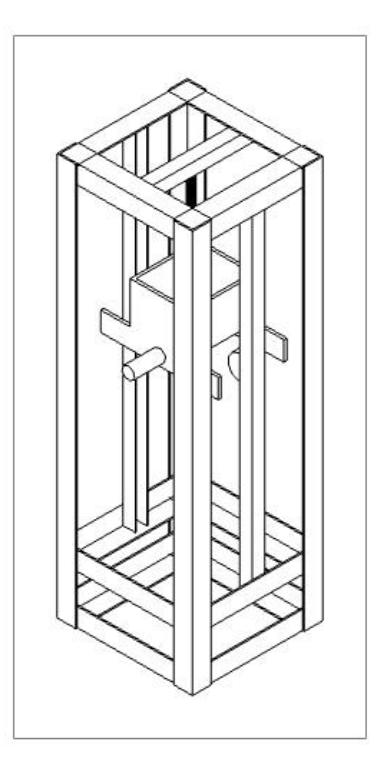

- **Sistema Dispensador de Papel** 
	- **Base**

La base se hizo con una placa de aluminio de 1/4" de espesor. Para facilitar la lectura de los planos, se muestran tres imágenes diferentes de la vista superior.

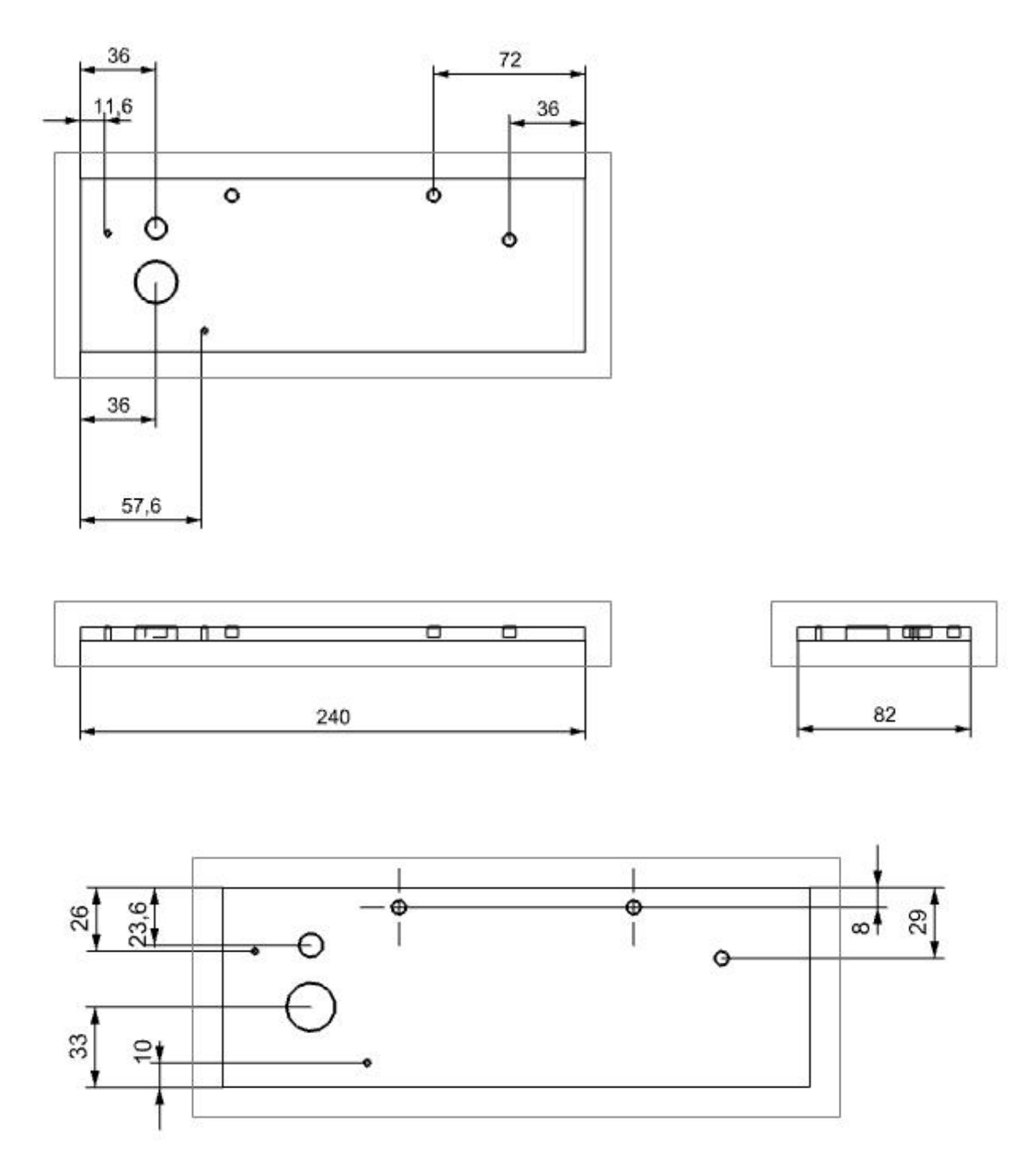

Las medidas en la siguiente vista están en pulgadas.

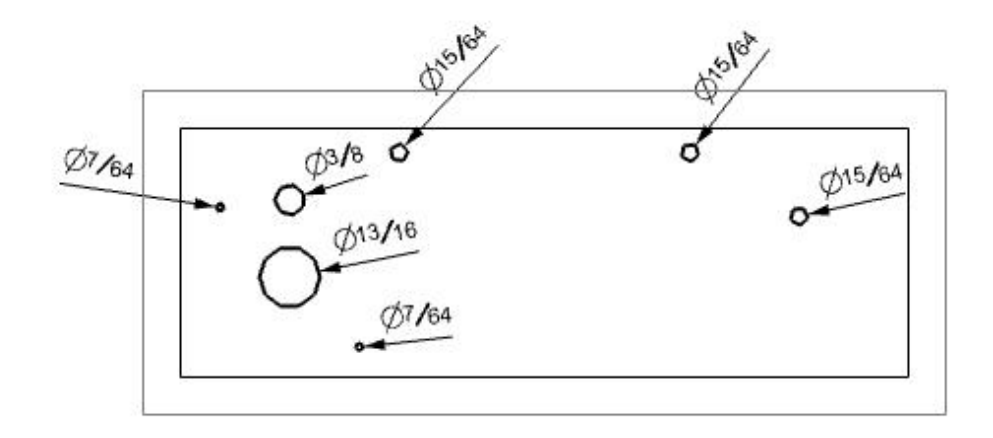

Los barrenos de 15/64" y el de 3/8" no deben de ir de lado a lado, se recomienda una profundidad de 3/16" y dejar un piso de 1/16" para que los ejes se puedan sostener.

Los barrenos de 7/64" y los de 13/16" van de lado a lado. Los más pequeños servirán para sostener al motor y para esto se recomienda utilizar tornillos de 1/8" de espesor.

Tapa

Para la tapa, todos los barrenos irán de lado a lado de la placa.

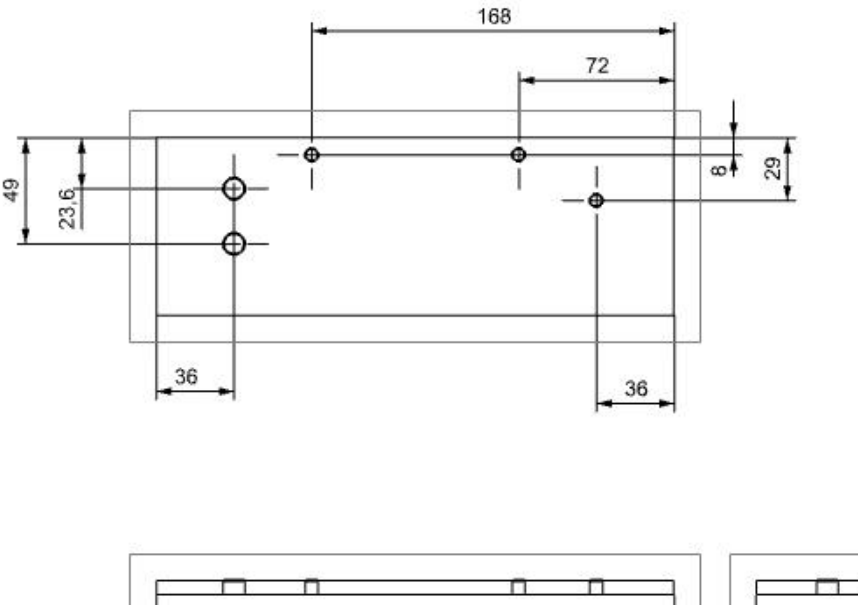

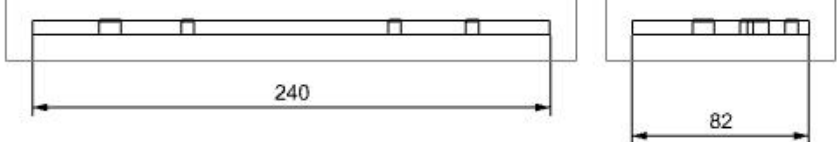

En la siguiente imagen las medidas se encuentran en pulgadas.

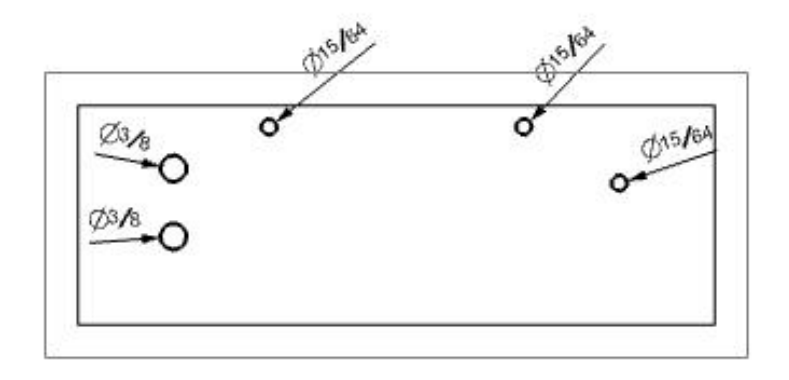

■ Eje

Los ejes delanteros que soportan al papel y el eje del papel son iguales. Estos ejes eran parte de otras máquinas así que se hizo un modelado básico de ellos.

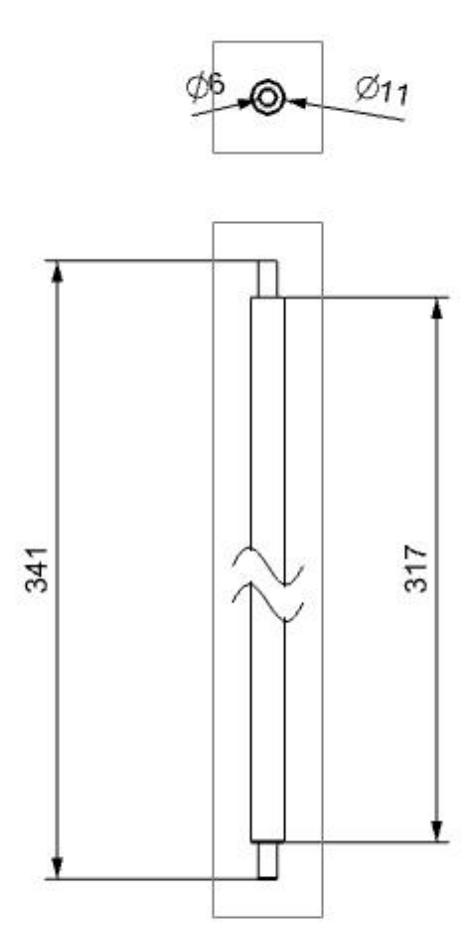

**Base papel** 

Para que el papel estuviera en el centro, se diseñó una base de Nylamid para que lo sostuviera. El material de fabricación puede cambiar.

Los diámetros se encuentran en pulgadas.

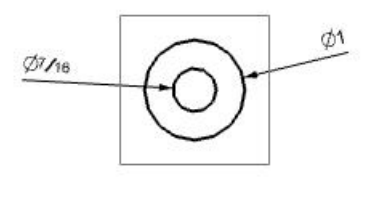

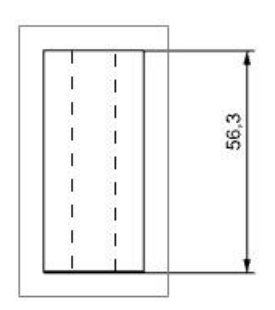

**-** Rodillos

Se diseñaron dos rodillos. El primero irá sujeto al motor y el segundo girará libremente.

Para el primero se diseñaron dos piezas de Nylamid que entrarán a presión en un eje.

Las medidas de los diámetros están en pulgadas.

La parte inferior representa el prisionero que se hizo para sujetar el eje al motor.

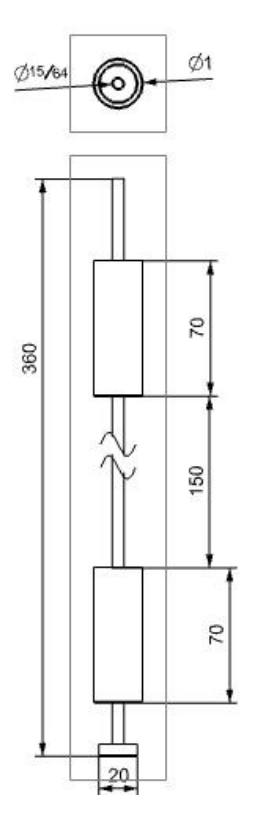

Para el segundo rodillo se diseñó una pieza completa de Nylamid que se insertó a presión sobre dos piezas pequeños de eje a cada lado. En el plano a continuación se muestra la pieza completa, como si el eje pasara completo a través del rodillo.

Las medidas de los diámetros están en pulgadas.

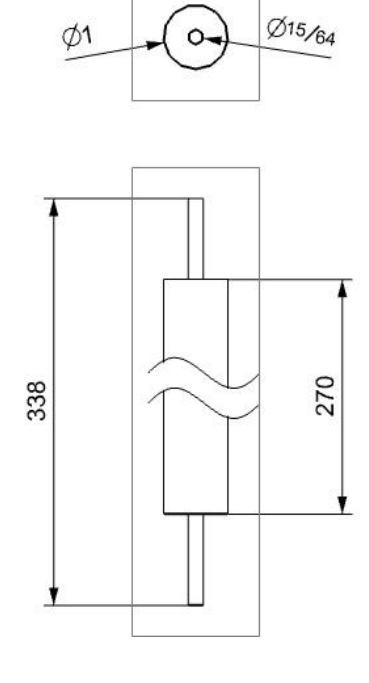

**Cojinetes** 

Para que puedan girar libremente los ejes y que el metal no se caliente, se diseñaron unas piezas tipo cojinetes con Nylamid ya que es lubricante.

Las medidas en fracciones se encuentran en pulgadas.

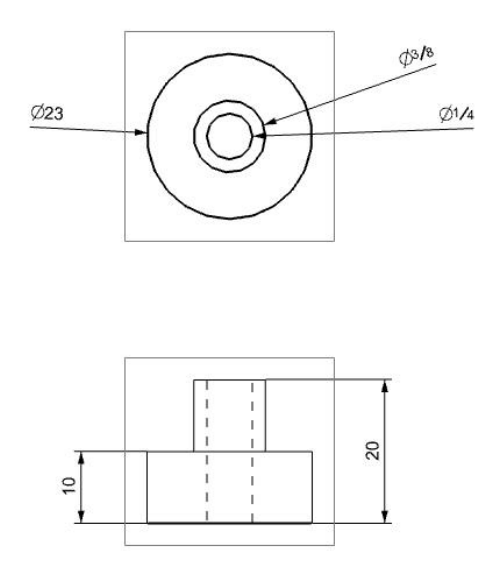

Son tres de estas piezas, las cuales van a presión en los barrenos de la base y tapa de 3/8.

**Estructura** 

Al igual que la estructura para el Sistema Masa-Resorte. Se recomienda usar perfil de aluminio de 3/4" x 1/16" de espesor.

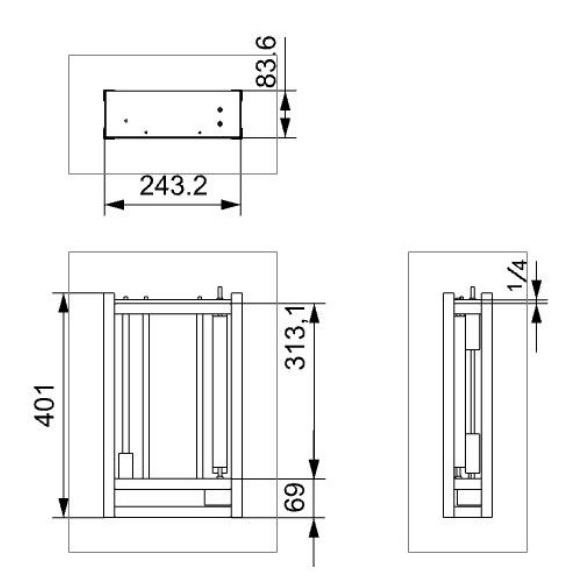

La medida de ¼ está en pulgadas e indica la placa de la tapa del sistema.

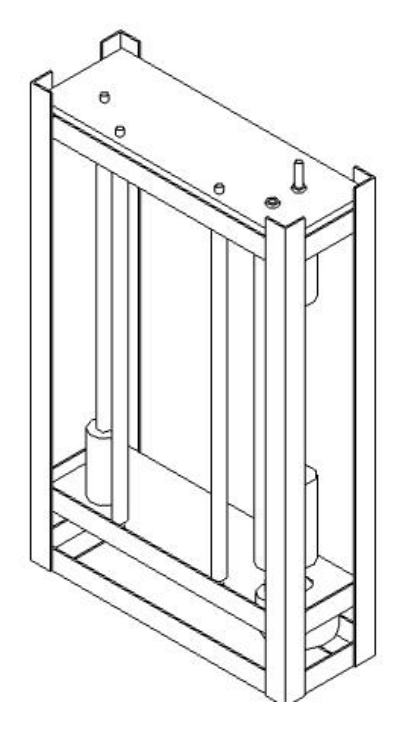

La tapa debe quedar sobre los perfiles de aluminio para que pueda quitarse con facilidad, además, en la parte trasera se recomienda no poner perfil para poder sujetar la tapa y levantarla. A continuación se presenta un isométrico visto por atrás.

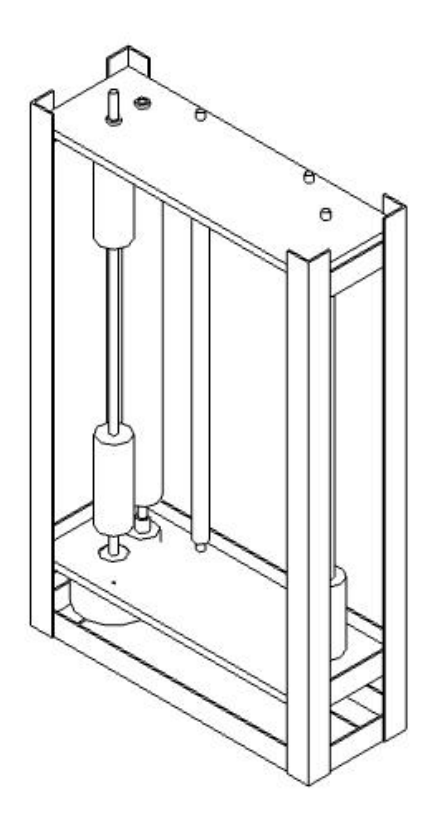

• Sistema Completo

Para la unión de los sistemas sólo es necesario centrar el Sistema Masa-Resorte, esto es, el plumón debe estar justo a la mitad de ejes que soportan el papel.

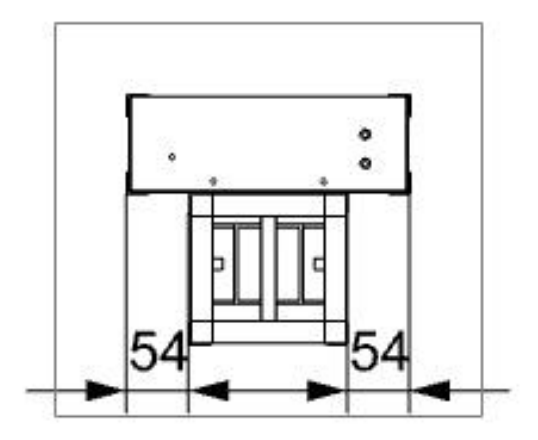

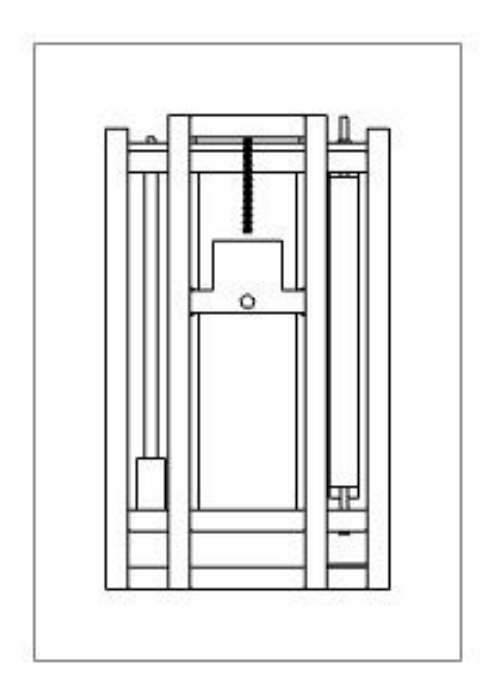

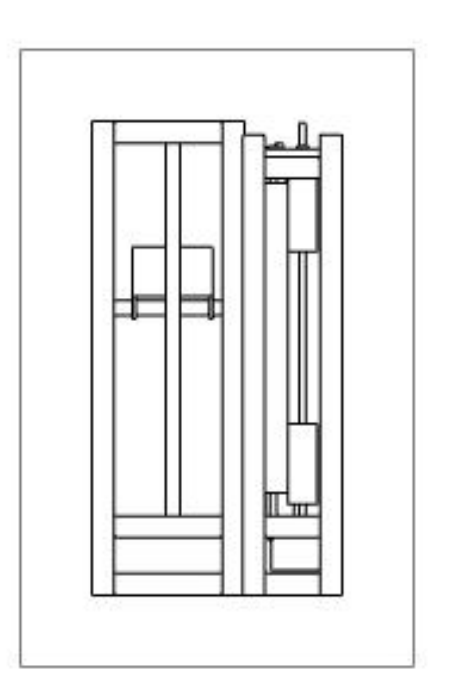

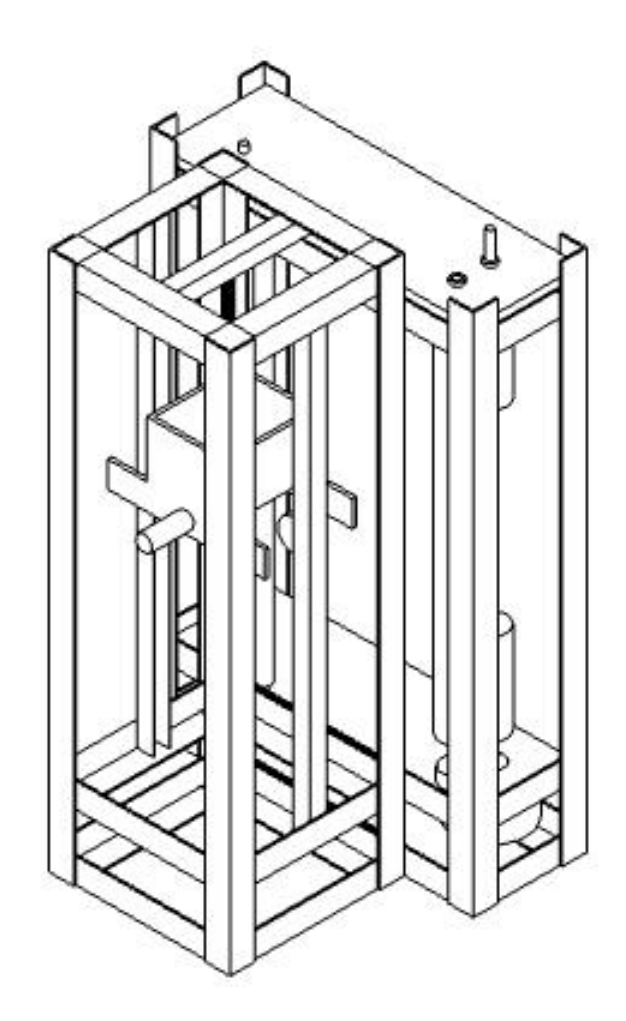

### **Anexo B**

### **Código parte electrónica**

Código de programa para modificar la velocidad del motor con un potenciómetro.

```
1: #include < 16f887 . h >
2: #fuses NOWDT , PUT , HS , NOPROTECT , NOLVP , NOBROWNOUT
3: #DEVICE ADC = 8
4: #use delay ( clock = 20000000 )
5:
6: //Configuracion de salidas a LCD
7: #define LCD_DATA_PORT getenv ( "SFR:PORTD" )
8: #define LCD ENABLE PIN PIN D3
9: #define LCD RS PIN PIN D1
10: #define LCD R\overline{W} PIN PIN D2
11: #define LCD_DATA4 PIN D4
12: #define LCD_DATA5 PIN_D5
13: #define LCD_DATA6 PIN_D6
14: #define LCD_DATA7 PIN_D7
15:
16: #include \langle lcd . c \rangle17:
18:
19: void main ()
20: {
21: //Inicializar LDC
22: lcd_init ();
23:
24: //Puerto B como entradas
25: set tris b ( 0xFF );
26: //Puerto D como salidas
27: set tris d ( 0x00 );
28:
29:
30: output_a ( 0x00 );
31:
32: //Variables tiempo
33: int16 time ;
34: float frec ;
35: int8 PAP = 3 ;
36:
37: //Configuración puertos analógicos
38: setup adc ports ( sAN8 );
39: setup<sup>_adc (ADC CLOCK INTERNAL</sup> );
40: while ( 1 )
41: {
42:
43: while ( input ( PIN A4 ))
44:45:
46: set adc channel ( 8 );
```

```
47: delay us ( 20 );
48: time = read adc ();
49: switch ( PAP )
50: {
51: case ( 3 ):
52: if ( input ( PIN_A5 ))
53: PAP = 6 ;
54: else
55: PAP = 9;
56: \qquad \qquad \text{output } a \text{ ( } PAP \text{ )};57: delay ms ( time );
58:
59: break ;
60: case ( 6 ):
61: if ( input ( PIN A5 ))
62: PAP = 12 ;
63: else
64: PAP = 3;
65: output_a ( PAP );
66: delay \overline{ms} ( time );
67: break ;
68: case ( 12 ):
69: if ( input ( PIN_A5 ))
70: PAP = 9;
71: else
72: PAP = 6;
73: \qquad \qquad \text{output } a \text{ ( } PAP \text{ )};74: \det(\theta) delay ms ( time );
75: break ;
76: case ( 9 ):
77: if ( input ( PIN A5 ))
78: PAP = 3;
79: else
80: PAP = 12 ;
81: \qquad \qquad \text{output a} \quad (\text{ PAP } );
82: delay \overline{\text{m}}s ( time );
83:
84: break ;
85: default :<br>86: bre
                break ;
87: }
88: frec = time ;
89: lcd gotoxy ( 1, 1 );
90: printf ( lcd putc , "\fFrec pulso \n %01.0fms " , frec );
91:
92:
93:
94: }
95:
96: }
97:
98: }
```
A continuación el código del programa que utiliza el PIC para variar la velocidad utilizando botones.

```
1: //20 ms
2: //14 ms
3: //3 ms
4: //1 ms
5: #include < 16f887 . h >
6: #fuses NOWDT , PUT , HS , NOPROTECT , NOLVP , NOBROWNOUT
7: #DEVICE ADC = 8
8: #use delay ( clock = 20000000 )
9:
10: //Configuracion de salidas a LCD
11: #define LCD_DATA_PORT getenv ( "SFR:PORTD" )
12: #define LCD_ENABLE_PIN PIN_D3
13: #define LCD_RS_PIN_PIN D1
14: #define LCD_RW_PIN PIN_D2
15: #define LCD_DATA4 PIN_D4
16: #define LCD_DATA5 PIN_D5
17: #define LCD_DATA6 PIN_D6
18: #define LCD_DATA7 PIN_D7
19:
20: #include < lcd . c >
21:
22: int8 PAP = 3;
23:
24:
25: void ciclo ( int set time )
26: {
27: switch ( PAP )
28: {
29: case ( 3 ):
30: if ( input ( PIN_A5 ))
31: PAP = 6;
32: else
33: PAP = 9;
34: output a ( PAP );
35: delay ms ( set time );
36:
37: break ;
38: case ( 6 ):
39: if ( input ( PIN A5 ))
40: PAP = 12 ;<br>41: else
             else
42: PAP = 3;
43: output a ( PAP );
44: delay ms ( set time );
45: break ;
46: case ( 12 ):
47: if ( input ( PIN_A5 ))
48: PAP = 9;
49: else
50: PAP = 6;
51: output a ( PAP );
52: delay \overline{ms} ( set time );
53: break ;
54: case ( 9 ):
55: if ( input ( PIN_A5 ))
56: PAP = 3;
57: else
```

```
58: PAP = 12 ;
59: output a ( PAP );
60: delay ms ( set time );
62: break ;
63: default :
64: break ;
65: }
66:
67:
68: }
69:
70: void main ()
71: {
72: //Inicializar LDC
73: lcd_init ();
74:
75: //Puerto B como entradas
76: set tris b ( 0xFF );
77:
78: //Puerto D como salidas
79: set tris d ( 0x00 );
80:
81:
82: //
83: output a ( 0x00 );
84:
91: while ( 1 )
92: {
93: lcd_gotoxy ( 1, 1 );
94: printf ( lcd putc , "Motor detenido \n " );
95:
96: while ( input ( PIN A4 ))
97: {
98: switch ( input b ())
99: {
100: case ( 1 ):
101: ciclo ( 1 );
102: lcd gotoxy ( 1 , 1 );
103: printf ( lcd putc , "1 ms \n " );
104: break ;
105: case ( 2 ):
106: ciclo ( 3 );
107: lcd gotoxy ( 1 , 1 );
108: printf ( lcd putc , "3 ms \n " );
109: break ;
110: case ( 4 ):
111: ciclo ( 14 );
112: lcd\_gotoxy \ (1 , 1 );
113: printf ( lcd putc , "14 ms \n " );
114: break ;
115: case ( 8 ):
116: ciclo ( 20 );
117: lcd gotoxy ( 1 , 1 );
118: \overline{\text{print}} ( lcd putc , "20 ms \n " );
119: break ;
120: default :
121: lcd gotoxy ( 1 , 1 );
```
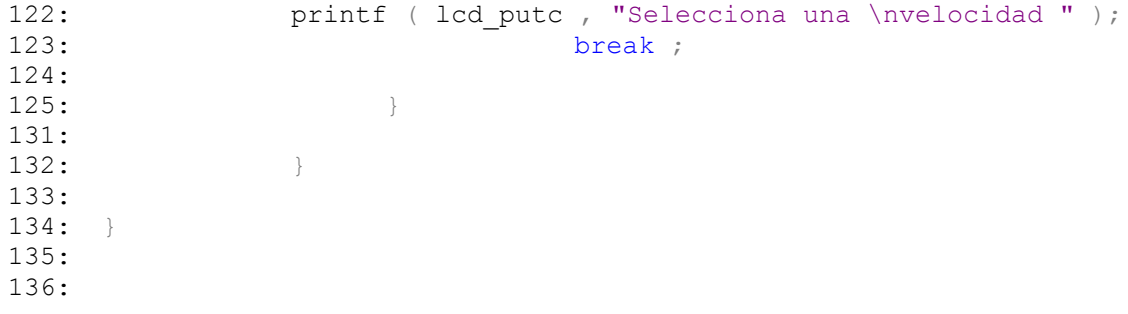
## **Anexo C**

## **Código de la simulación de un Sistema Masa-Resorte**

```
%% Definición de las constantes
global m b k
m=500;
k=248;b=0.1;%% Definición de condiciones iniciales y tiempo de simulación
x_cero=-1;
v cero=0;
t=0:0.01:50;%% Solución de la ecuación diferencial
[tn,y]=ode45('def_sist',t,[x_cero;v_cero]);
%% Gráficas de Resultados
plot(tn,y(:,1), 'b')legend('posición')
xlabel('tiempo (s)')
ylabel('Posición (cm)')
```
La siguiente es la parte de código correspondiente a la función que llama el programa principal donde está definido el sistema:

```
function dx dt=def sist(\sim, x)
global m b k
tau = 0;x1 = x(1)/100;x2 = x(2);
dx1 dt = x2;
dx2 dt = (-b/(m/1000))*x^2 - (k/(m/1000))*sin(x1) + 1/((m/1000))*tau;dx dt = [dx1 dt; dx2 dt];
```
#### **Anexo D**

# **Obtención de la constante de elasticidad (k) de un resorte.**

En algunos proyectos muchas veces se necesita saber la constante de un resorte, sin embrago las empresas que los venden no proporcionan esa información, muchas veces porque la misma fábrica no se la da. Sin embrago, esto no es un problema ya que utilizando la Ley de Hooke es sencillo conocer la constante.

La Ley de Hooke se puede resumir en la siguiente ecuación:

$$
F_K = kx
$$

Donde:

 $F_K$ : es la fuerza aplicada al resorte.

X: es el desplazamiento del resorte

k: es el valor que tiene la constante del resorte

Despejando *k* de la ecuación anterior:

$$
k = \frac{F_K}{x}
$$

Una vez conociendo esto lo única que hay que hacer es probar el resorte con diversas masas y utilizar esta última ecuación para conocer la constante. A continuación se explicará mejor con ayuda de un ejemplo.

Para realizar esto se necesita el resorte, varias masas conocidas o un recipiente en el que se pueda introducir diferentes cantidades de material (medidos previamente) y una regla o un objeto capaz de medir longitudes.

Primero se sostiene el resorte en un gancho o en una barra, al otro lado del resorte se cuelga el recipiente en el que se colocarán los pesos, sin peso. Este será la primera medida, suponiendo peso y desplazamiento de resorte cero. Hay que tomar una referencia para ver en las siguientes muestras el desplazamiento del resorte.

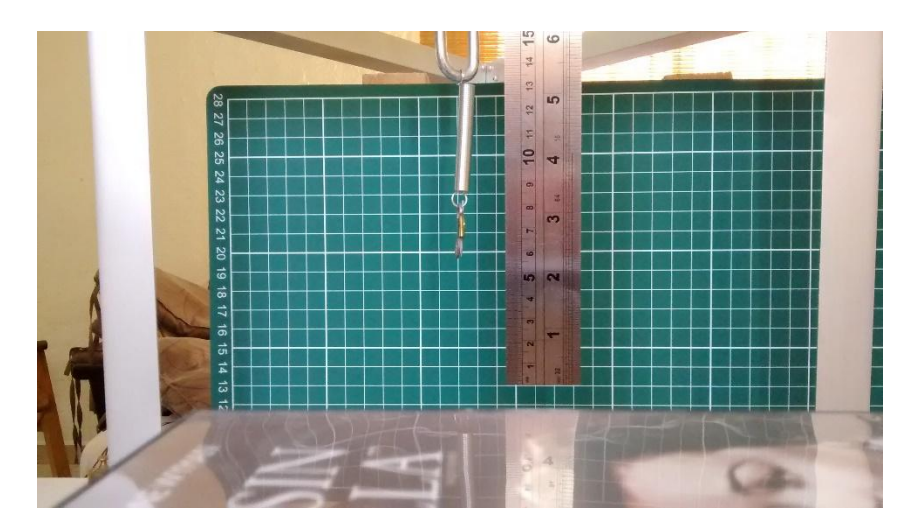

**Figura AD. 1 Resorte sin peso**

Longitud inicial  $x_{\text{inicial}} = 0.05 \,[m]$ 

Posteriormente hay que colocar una masa conocida y registrar la posición final del resorte:

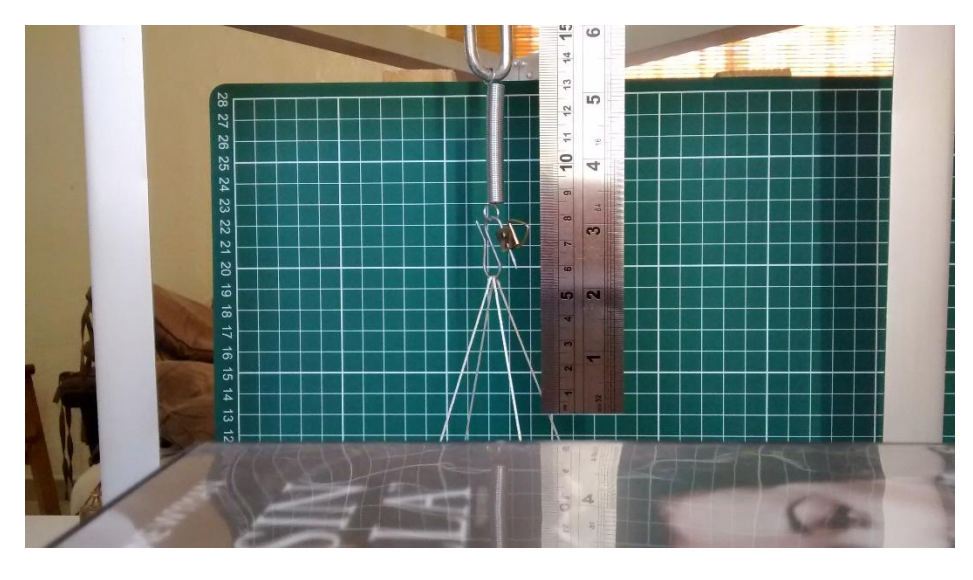

**Figura AD. 2 Longitud del resorte con una masa de 100g** 

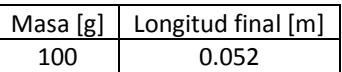

Seguir el mismo procedimiento con diferentes masas conocidas, considerando que el resorte no debe superar el punto de cedencia, el cual, de acuerdo a un fabricante de resortes esto sucede cuando el resorte esta extendió a más del doble de su tamaño nominal.

En las siguientes fotos se muestran las dos últimas mediciones que se hicieron con este resorte.

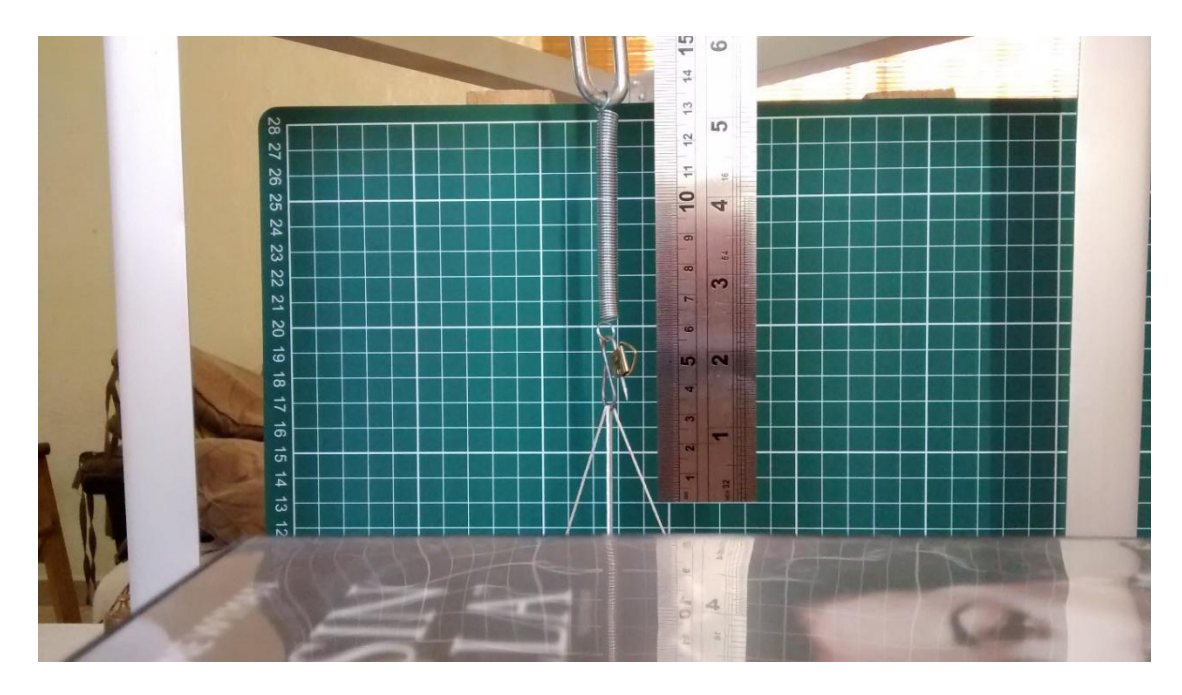

**Figura AD. 3 Longitud del resorte con una masa de 350 [g]**

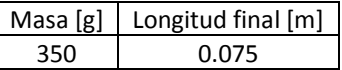

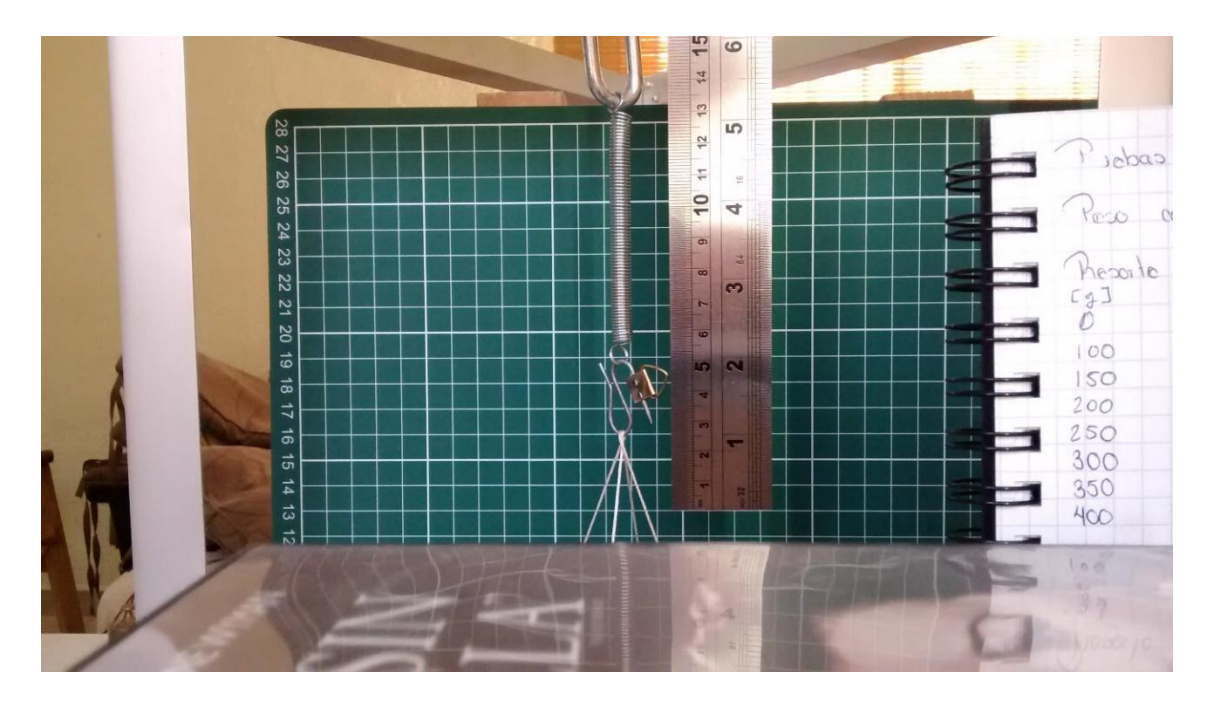

**Figura AD. 4 Longitud del resorte con una masa de 400 [g]**

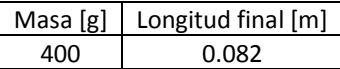

Una vez recabados los datos, se puede llenar una tabla como a continuación se muestra (Tabla AD.1).

| m[g] | F[N]  | $X_{final}$ [m] | $x=x_{final} - x_{initial}$ [m] |
|------|-------|-----------------|---------------------------------|
| 100  | 0.978 | 0.052           | 0.002                           |
| 150  | 1.467 | 0.054           | 0.004                           |
| 200  | 1.956 | 0.058           | 0.008                           |
| 250  | 2.445 | 0.064           | 0.014                           |
| 300  | 2.934 | 0.069           | 0.019                           |
| 350  | 3.423 | 0.075           | 0.025                           |
| 400  | 3.912 | 0.082           | 0.032                           |

**Tabla AD. 1 Obtención de k para cada caso**

La variable F indica la fuerza aplicada y se obtiene:

$$
F = mg
$$

Donde:

g : aceleración de la gravedad, 9.78 m/s<sup>2</sup>

m: masa [g]

Con estos datos se hace una gráfica de fuerza contra desplazamiento como la que se muestra a continuación (Gráfica AD.1):

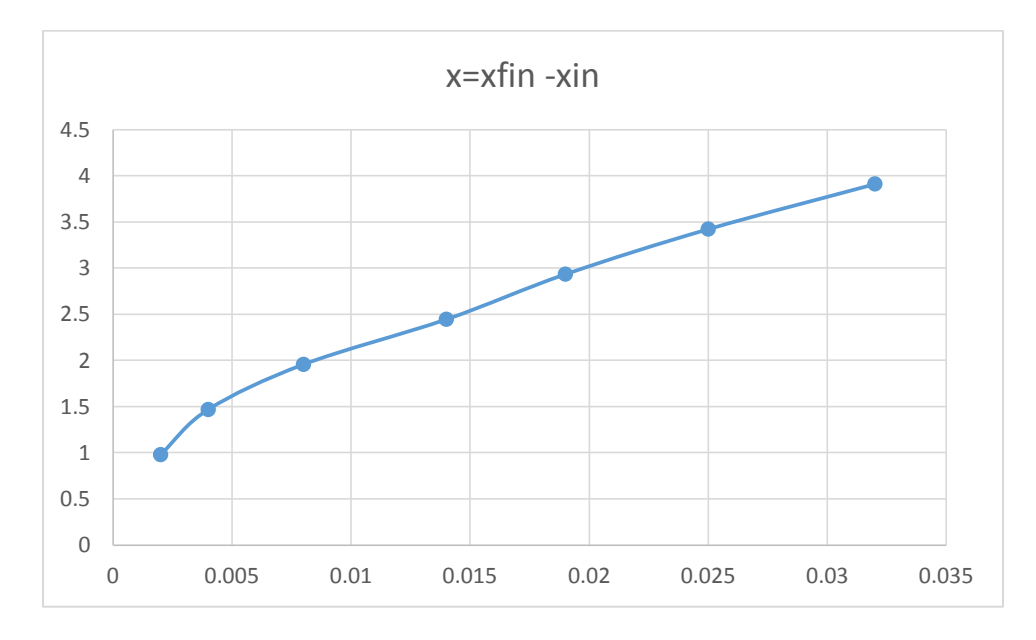

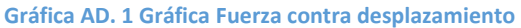

Como se puede ver, la gráfica no es una línea recta, por lo que se puede aproximar una línea de tendencia utilizando el método de mínimos cuadrados (en Excel se puede crear una línea de tendencia seleccionando la opción). Los valores que se desvían mucho hay que despreciarlos, en nuestro caso el primer valor.

La línea de tendencia resultante, así como la ecuación correspondiente, se ven en la siguiente gráfica de color rojo (Gráfica AD.2)

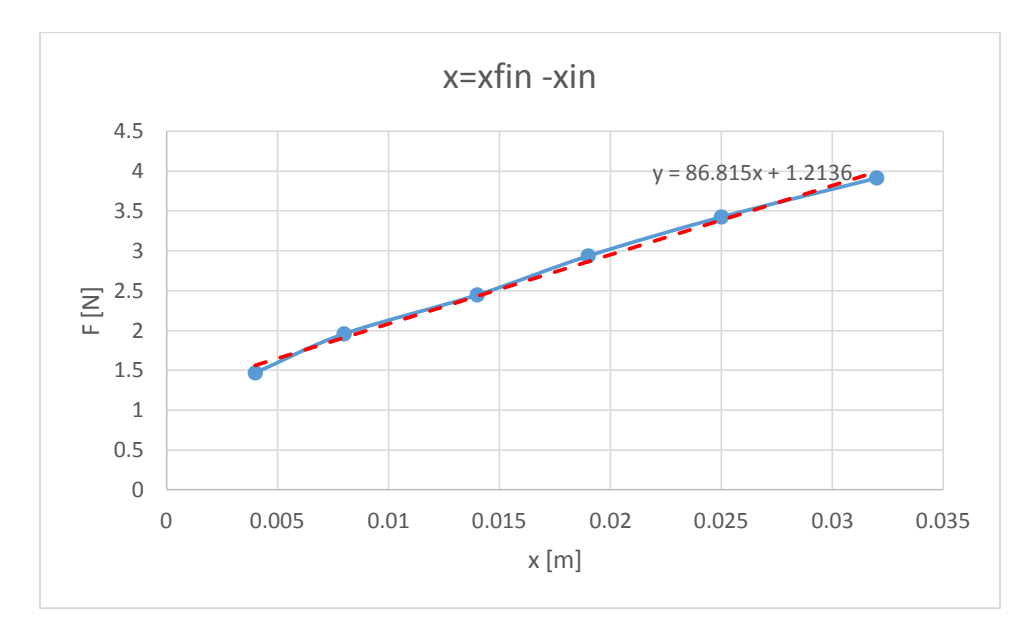

**Gráfica AD. 2 Gráfica con su línea de tendencia**

Comparando la ecuación con la Ley de Hooke tenemos que:

 $y = F$  $x = x$ (desplazamiento)

Por lo que la pendiente de la recta que es igual a 86.815 corresponde al valor de k:

$$
k=86.815
$$

De esta forma podemos obtener el valor de la constante del resorte, sin embargo hay que considerar que existen errores de medición producidos por diversos factores como el tipo de instrumento que se utilice, desde donde se lee el resultado. Para disminuir estos errores se recomienda tomar varias medidas.

### **Referencias**

- [1] Cengel, Yunus A; Palm III, William J.; *Ecuaciones diferenciales para ingeniería y ciencias*, Mc GrawHill Education, 2014, México.
- [2] DETROIT RESORTES, Fabricantes de resortes industriales y automotrices, www.resortesdetroit.com.mx
- [3] G. Zill, Dennis, *Ecuaciones Diferenciales con aplicaciones de modelado*, 6ª Edición, International Thomson Editores, México.
- [4] Gerez Greiser, Victor; Murray-Lasso, M. A., *Teoría de sistemas y circuitos*, Representaciones y Servicios de Ingeniería, S.A. México, 1974, México.
- [5] [http://2.bp.blogspot.com/-](http://2.bp.blogspot.com/-5HmPwyS4szQ/TgUJqar4ucI/AAAAAAAAAGc/e5GW3kM0QoE/s1600/foto039.jpg) [5HmPwyS4szQ/TgUJqar4ucI/AAAAAAAAAGc/e5GW3kM0QoE/s1600/foto039.jpg](http://2.bp.blogspot.com/-5HmPwyS4szQ/TgUJqar4ucI/AAAAAAAAAGc/e5GW3kM0QoE/s1600/foto039.jpg) [Feberero 2015]
- [6] <http://static.icarito.cl/20100531/953372.jpg> [Febrero 2015]
- [7] <http://www.aceroslevinson.com/plasticos/nylamid/maquinado/> [Noviembre 2014]
- [8] [http://www.lapaloma.com.mx/lapaloma\\_metales/nylomaq.html](http://www.lapaloma.com.mx/lapaloma_metales/nylomaq.html) [Noviembre 2014]
- [9] [http://www.midsa.com.mx/prod\\_nylon.php](http://www.midsa.com.mx/prod_nylon.php) [Noviembre 2014]
- [10] <http://www.ocalapost.com/wp-content/uploads/2014/02/vhs.jpeg> [Febrero 2015]
- [11] <http://www.partsnow.com/images/product/large/RG5-5086-000B.jpg> [Febrero 2015]
- [12] http://www.partsnow.com/images/product/large/RM1-1756-000B-1.jpg [Febrero 2015]
- [13] [http://www.salesdeplata.com/wp-content/uploads/2014/05/land-camera-](http://www.salesdeplata.com/wp-content/uploads/2014/05/land-camera-5001.jpg?w=300)[5001.jpg?w=300](http://www.salesdeplata.com/wp-content/uploads/2014/05/land-camera-5001.jpg?w=300) [Febrero 2015]
- [14] [http://www.sharpie.com/SiteCollectionImages/Products/sh\\_tt\\_blk\\_zoom2.jpg](http://www.sharpie.com/SiteCollectionImages/Products/sh_tt_blk_zoom2.jpg) [Septiembre 2014]
- [15] <http://www.todorobot.com.ar/tutorial-sobre-motores-paso-a-paso-stepper-motors/> [Agosto 2014]
- [16] <https://camaraspolaroid.files.wordpress.com/2012/01/manualpolaroid600.jpg> [Febrero 2015]
- [17] [https://www.bradleycorp.com/image/103/2491\\_towel-dispenser.jpg](https://www.bradleycorp.com/image/103/2491_towel-dispenser.jpg) [Febrero 2015]
- [18] <https://www.normanrecords.com/images/cassette-tdk.jpg> [Febrero 2015]
- [19] Microchip, "PIC16F882/883/884/886/887. Data Sheet. 28/40/44-Pin, Enhanced Flash-Based 8-Bit CMOS Microcontrollers with nanoWatt Technology", 2008.
- [20] Minebea Co., Ltd., "PM55L Step Motor Data Sheet", 2004
- [21] Ogata, Kastuhiko, *Dinámica de sistemas*, Prentice-Hall Latinoamérica, México, 1998.
- [22] Rodríguez Ramírez, Francisco J., *Apuntes de Sistemas Dinámicos*, Facultad de Ingeniería, UNAM, México.
- [23] SGS Thomson Microelectronics, "L293D/L293DD Data Sheet", 1996.
- [24] Shigley, *Diseño en Ingeniería Mecánica*, 8ª Edición, McGrawHill, México, 2008.
- [25] W. Bolton, *Mecatrónica. Sistemas de Control electrónico en Ingeniería Mecánica y Eléctrica*, 2a ed.: AlfaOmega, 2001.